# **АВТОМАТИЗАЦИЯ ТЕХНОЛОГИЧЕСКИХ ПРОЦЕССОВ В МЕТАЛЛУРГИИ**

# **ИНФОРМАЦИОННЫЙ ОБМЕН МЕЖДУ АСУТП И СМЕЖНЫМИ СИСТЕМАМИ**

*Методические указания к лабораторным работам для студентов направления подготовки 15.03.04*

> **САНКТ-ПЕТЕРБУРГ 2022**

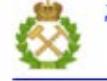

ДОКУМЕНТ ПОДПИСАН УСИЛЕННОЙ КВАЛИФИЦИРОВАННОЙ<br>ЭЛЕКТРОННОЙ ПОДПИСЬЮ

Сертификат: 00F3 503F 985D 6537 76D4 6643 ВD9В 6D2D 1C<br>Владелец: Пашкевич Наталья Владимировна<br>Действителен: с 27.12.2022 по 21.03.2024

Министерство науки и высшего образования Российской Федерации

Федеральное государственное бюджетное образовательное учреждение высшего образования Санкт-Петербургский горный университет

Кафедра автоматизации технологических процессов и производств

# АВТОМАТИЗАЦИЯ ТЕХНОЛОГИЧЕСКИХ ПРОЦЕССОВ В МЕТАЛЛУРГИИ

# ИНФОРМАЦИОННЫЙ ОБМЕН МЕЖДУ АСУТП И СМЕЖНЫМИ СИСТЕМАМИ

*Методические указания к лабораторным работам для студентов направления подготовки 15.03.04*

> САНКТ-ПЕТЕРБУРГ 2022

#### УДК 681.5

**АВТОМАТИЗАЦИЯ ТЕХНОЛОГИЧЕСКИХ ПРОЦЕССОВ В МЕТАЛЛУРГИИ. ИНФОРМАЦИОННЫЙ ОБМЕН МЕЖДУ АСУТП И СМЕЖНЫМИ СИСТЕМАМИ:** Методические указания к лабораторным работам / Санкт-Петербургский горный университет; Сост. *Э.Р. Федорова, А.В. Бойков.* СПб. 2022. 48 с.

Методические указания к лабораторным работам направлены на формирование компетенций в области автоматизации технологических процессов в металлургии, получение практических навыков анализа характеристик и результатов функционирования систем, методов оптимизации систем управления.

Основная задача методических указаний – подготовка к решению профессиональных задач, связанных с разработкой автоматизированных системами управления технологических процессов и выбором основных средств решения поставленных перед этими системами задач. Приобретаемые знания и навыки в ходе выполнения лабораторных работ способствуют эффективному решению различных задач в профессиональной деятельности обучаемого.

Методические указания предназначены для студентов направления подготовки 15.03.04 «Автоматизация технологических процессов и производств», направленность (профиль) «Автоматизация технологических процессов и производств в металлургической промышленности», могут быть использованы студентами других направлений подготовки и слушателями курсов повышения квалификации при изучении основ автоматизации технологических процессов в металлургии.

Табл. 1. Ил. 47. Библиогр.: 22 назв.

Научный редактор проф. *В.Ю. Бажин*

Рецензент канд. техн. наук *А.Н. Николаев* (Начальник отдела АСУТП ООО «ЦПА «РЕСУРС»)

> © Санкт-Петербургский горный университет, 2022

# **ОГЛАВЛЕНИЕ**

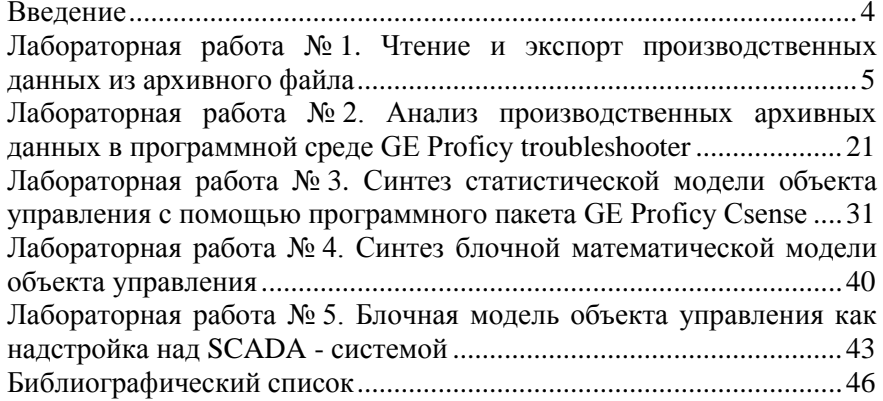

# <span id="page-4-0"></span>**ВВЕДЕНИЕ**

Цель лабораторных работ – формирование у обучающихся базовых знаний в области автоматизации технологических процессов в металлургии; получение практических навыков анализа характеристик и результатов функционирования систем, методов оптимизации систем управления.

При выполнении лабораторных работ предполагается индивидуализация обучения по принципу «каждому студенту (группе студентов) свой вариант задания». Поэтому в лабораторных работах предусмотрены варианты индивидуальных заданий. По своему усмотрению преподаватель может комбинировать задания, упрощая или усложняя задание на лабораторную работу в зависимости от подготовки обучаемого.

Каждая работа рассчитана на 2/4 академических часа работы в лаборатории и 1/2 часа самостоятельной работы при домашней подготовке и оформлении отчета по работе.

Современный уровень программных и технических средств электронной вычислительной техники позволяет перейти от традиционных ручных методов конструирования к новым информационным технологиям с использованием ПК.

# <span id="page-5-0"></span>ЛАБОРАТОРНАЯ РАБОТА № 1. ЧТЕНИЕ И ЭКСПОРТ ПРОИЗВОДСТВЕННЫХ ДАННЫХ ИЗ АРХИВНОГО ФАЙЛА

1. Цель работы - научиться восстанавливать и экспортировать производственные данные из резервного файла РБД (реляционной базы данных).

#### 2. Основные теоретические положения:

В качестве ОУ (объекта управления) выступает секция полусамоизмельчения (ПСИ) ГОКа (горно-обогатительного комбината). Часть схемы переработки показана на рис. 1. Основываясь на данных практики переработки руды исследуемого месторождения, принимаем коллективно-селективную схему флотационного обогащения с выделением отвальных хвостов в коллективном цикле, выделением медного концентрата пенным продуктом и цинкового концентрата камерным продуктом. Для получения медного и цинкового концентратов требуемого качества предусматривается три перечистных операции в коллективном цикле и одна перечистная операция в медном цикле. Также в коллективном цикле предусматривается доизмельчение грубого коллективного концентрата основной флотации. Практика переработки показывает, что при измельчении руды до 80-85 % готового класса часть медных минералов находится в вскрытом состоянии, поэтому в схеме обогащения перед коллективным циклом предусматривается операция флотации медной «головки».

Флотационное обогащение руд в значительной мере определяет количественные и качественные показатели конечного продукта горно-обогатительного производства. Функции существующих АСУ ТП процессом флотации и предшествующих ей процессов заключаются в стабилизации параметров первичных технологических контуров, таких как уровень пульпы во флотомашинах, расход флотационного воздуха и реагентов, поддержание определенной крупности в секциях измельчения, управление соотношением руда-вода на входе в технологический процесс и т.д.

Существующая проблема регулирования подобных процессов следующая: основные функции управления выполняет оператортехнолог, роль которого заключается в осуществлении воздействий непосредственно на технологические контура, изменяя задания. Несвоевременные и неадекватные действия оператора носят дополни-

тельный возмущающий характер и не позволяют оптимизировать процесс флотации (в целом производственный процесс).

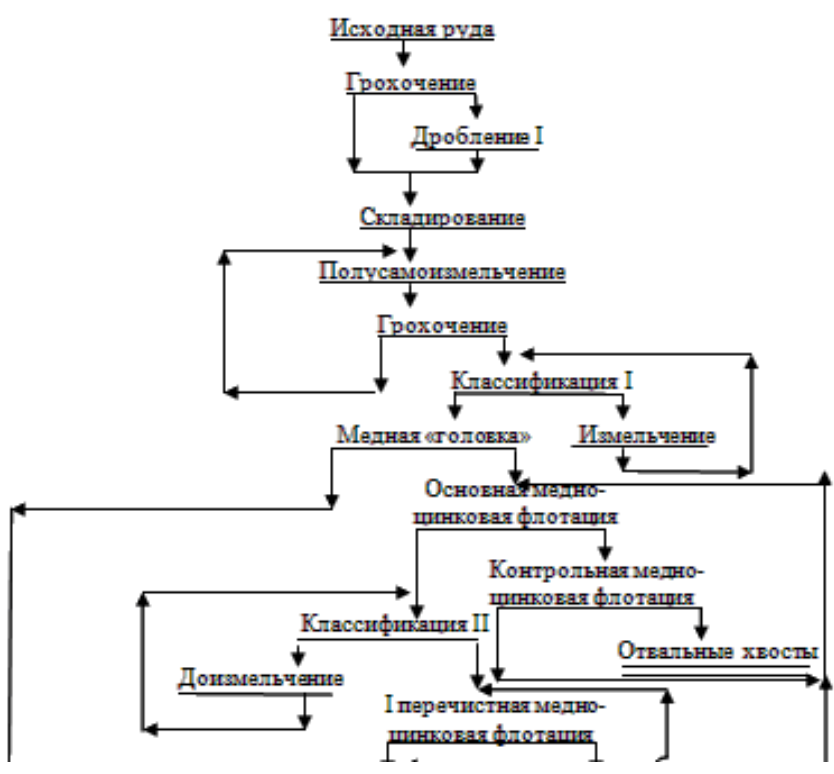

Рис. 1. Схема переработки исследуемого ГОКа

Пусть существует некий процесс. В правой части отображена цель управления (целевая функция). Существует управляющий параметр и возмущающее воздействие, которое оказывает непосредственное влияние на объект управления (рис. 2).

В классической ситуации, когда объект находится в стационарном состоянии, целевая функция колеблется с небольшими отклонениями. Когда же начинает действовать возмущающее воздействие, целевой параметр через определенный интервал времени (определяемый инерцией объекта) отклоняется от заданного значения.

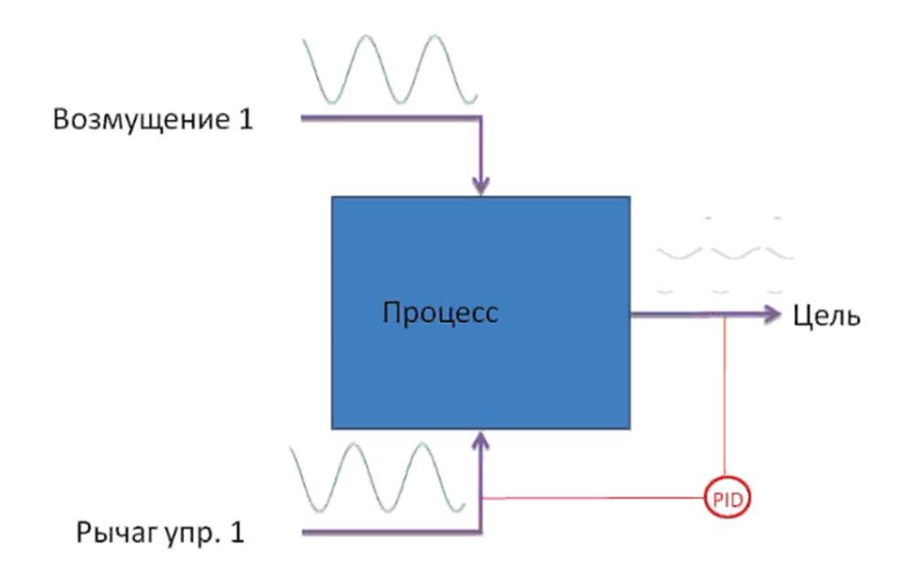

Рис. 2. Схема управления по отклонению

Именно в этот момент классическая система управления, реализующая концепцию управления по отклонению с использованием, например, ПИД-регулятора, зафиксирует данное отклонение и сформирует команду на управляющее воздействие, чтобы вернуть целевой параметр к заданному значению (уставке). Есть множество литературы, описывающей плюсы и минусы данной концепции управления; главным минусом, конечно, является то, что система позволяет отклониться целевой функции от задания и только по факту того, что объект вышел за рамки заданного состояния, начинает регулировать и компенсировать возмущающее воздействие. С учетом того, что возмущающих воздействий может быть несколько и их динамические передаточные характеристики разные, поведение объекта может очень сильно отклоняться от уставки, и тем самым качество управления будет недостаточно высоким.

Схема объекта при использовании в управлении модели представлена на рис. 3.

 $\boldsymbol{7}$ 

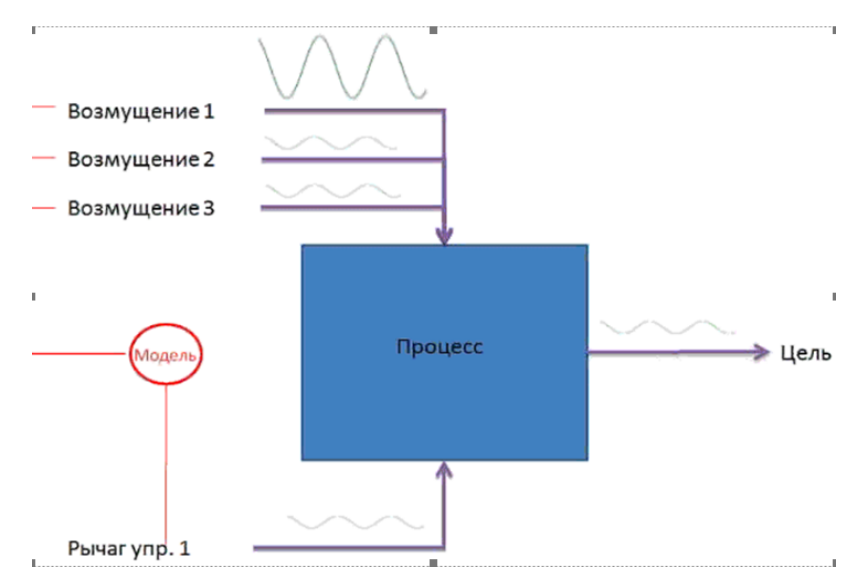

Рис. 3. Схема управления по модели

Модель, отслеживая значение возмущения, прогнозирует поведение целевой функции и, зная коэффициент усиления и период отклика, начинает воздействовать на управляющий параметр таким образом, чтобы компенсировать возмущение и не допустить выхода целевого показателя за требуемые пределы. Данный тип управления отличается тем, что система не ожидает пока возмущение начнет действовать на выходной параметр и только потом изменяет управляющий параметр (принцип управления по отклонению); система изначально не допускает изменения целевой функции при изменении значений возмущающих факторов. Естественно главным элементом при данном типе управления является модель, если она адекватна, точно описывает процесс, то тогда можно обеспечить надлежащее качество выходного параметра. При изучении данного предмета средством для решения поставленной задачи (формирования математической модели) будет являться программный комплекс Proficy Csence. Особенностью комплекса является то, что построение модели формируется не на основании сухих абстрактных расчетах материального и энергетического балансов, а на архивных производственных данных (характеристиках) изучаемого объекта.

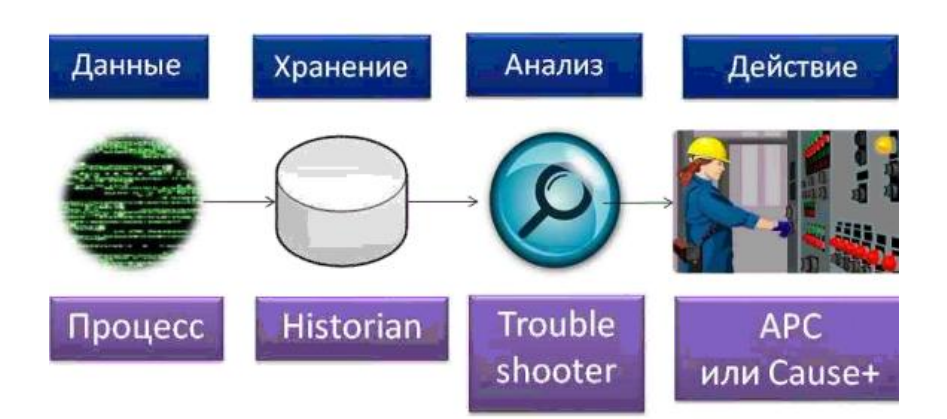

Рис. 4. Схематичное отображение стадий анализа и совершенствования технологических процессов

Суть данного подхода в следующем: управляемый объект (процесс) и соответствующая ему информация (данные) - есть неотъемлемая часть предприятия. Зачастую эти объекты типовые и хорошо изучены, оснащены локальными средствами автоматики, исполнительными механизмами, т.е. большинство объектов оснащены классической АСУТП, SCADA - системой и контурами регулирования.

Совместно со SCADA - системой применяется решение архивирования данных, которые содержат сведения о поведении исследуемого объекта. Идея (концепция), положенная в основу работы состоит в том, что именно на основе анализа полученных архивных данных формируется модель поведения ОУ (объекта управления) (рис. 4).

После того, как модель оценена и скорректирована, она ставится в режим online либо с помощью технологии APC (в режиме непосредственного управления), либо в режиме советчика оператору, который получает сообщения на своем экране SCADA - системы.

Исходными данными являются выданные преподавателем материалы:

1. функциональная схема автоматизации (ФСА) ГОКа;

действующий на ГОКе проект SCADA-системы  $2_{\cdot}$ CIMPLICITY (файл TSU02.gef);

 $\Omega$ 

3. файл резервной базы данных (GAI TSU02.bak).

## 3. Ход работы:

### 3.1. Изучение функциональной схемы:

На начальном этапе обучающийся изучает выданную ФСА (рис. 5): определяет материальные потоки; изучает, чем представлен полевой уровень, составляет список измеряемых параметров на базе ФСА и фиксирует его в своем отчете.

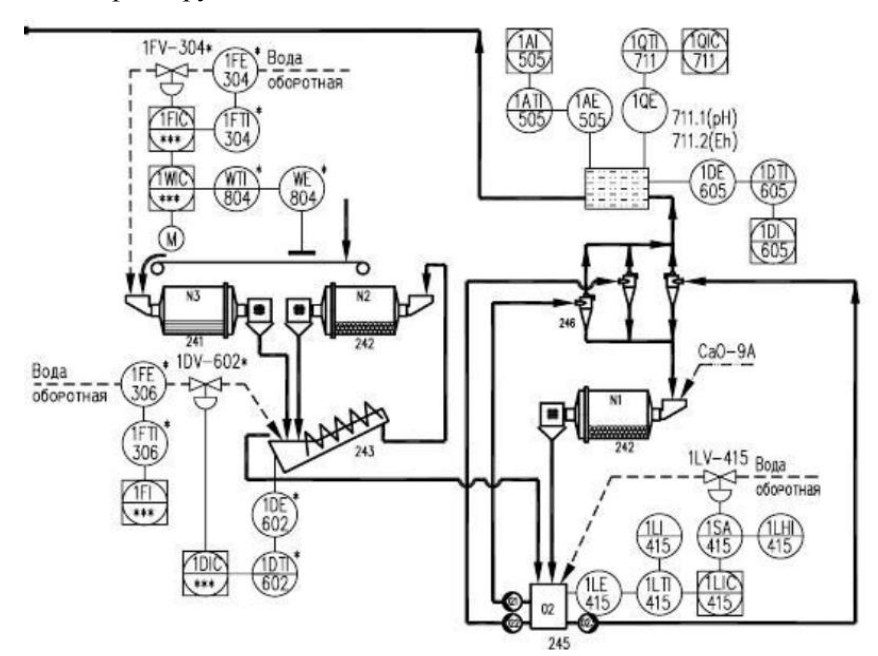

Рис. 5. Часть №1 ФСА. Секция головной флотации

### 3.2. Изучение мнемосхем действующего SCADA-проекта:

Следующим этапом обучающемуся необходимо сопоставить выбранные потоки, КИП (контрольно-измерительные приборы) и ИМ (исполнительные механизмы), изображенные на ФСА, с мнемосхемами (рис. 6-8) действующего на производстве проекта НМІ SCADAсистемы GE Proficy Cimplicity. Представленные мнемосхемы на рис. 6-8 носят ознакомительный характер в методических указаниях. Действующий проект SCADA-системы выдается преподавателем каждому обучающемуся.

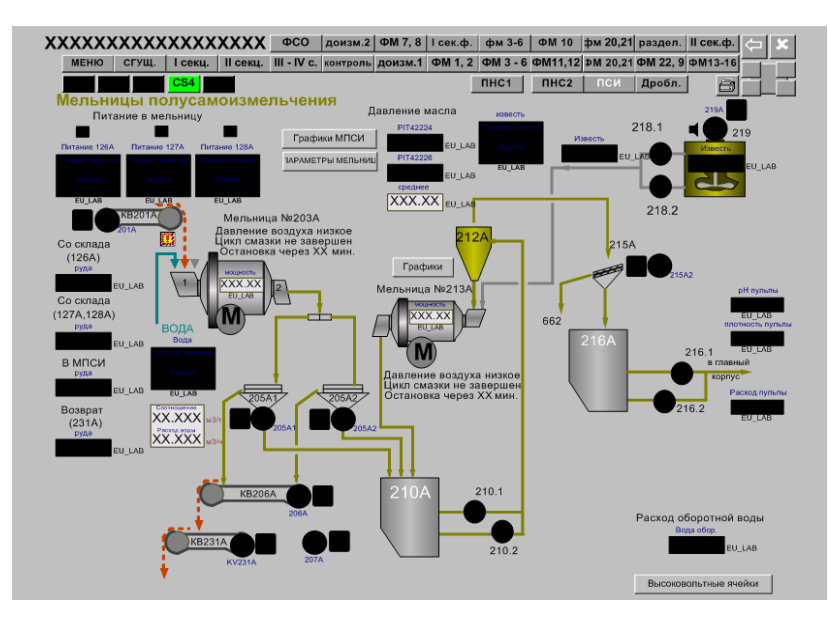

Рис. 6. Мнемосхема проекта HMI SCADA-системы GE Proficy Cimplicity. Секция измельчения 1

Многие датчики и ИМ, изображенные на ФСА, не вынесены на экраны SCADA-системы, значения этих параметров не регистрируются в базе данных (БД). На данном этапе работу обучающийся должен откорректировать список измеряемых параметров в отчете.

Следующим этапом обучающемуся необходимо составить таблицу соответствия имен тегов в проекте HMI SCADA и БД с названиями параметров на ФСА и технологическом регламенте.

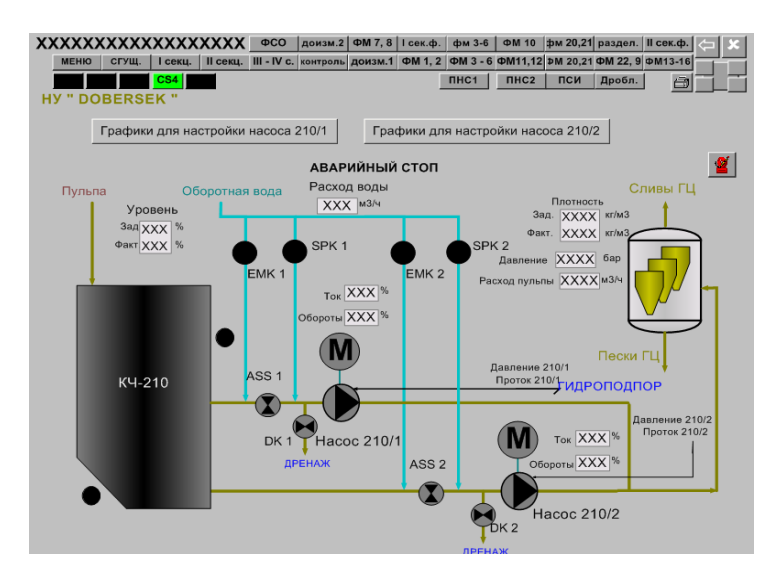

Рис. 7. Подмнемосхема проекта HMI SCADA-системы GE Proficy Cimplicity. Секция измельчения 1

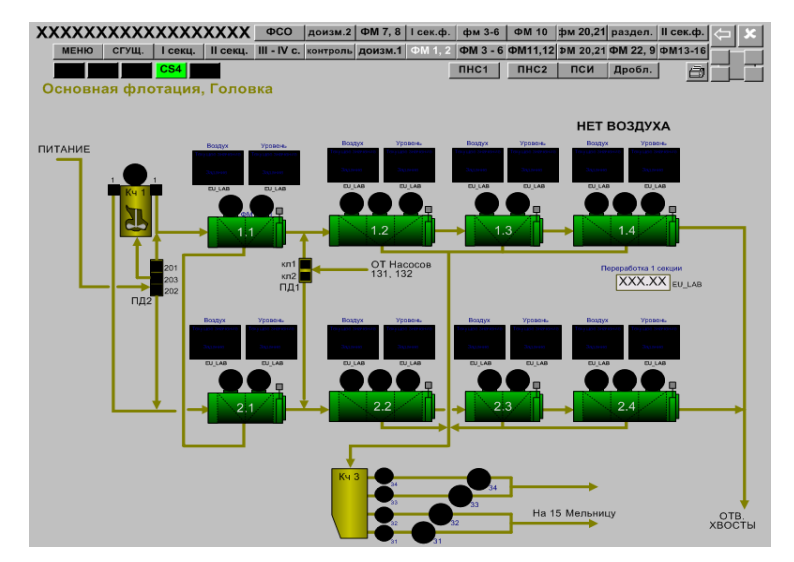

Рис. 8. Мнемосхема проекта HMI SCADA-системы GE Proficy Cimplicity. Секция флотации

#### **3.3. Работа со срезом архивных производственных данных:**

Следующим шагом после извлечения имен тегов из проекта HMI SCADA, является экспортирование архивных данных, соответствующих этим тегам, за n-ный промежуток времени (рис. 9).

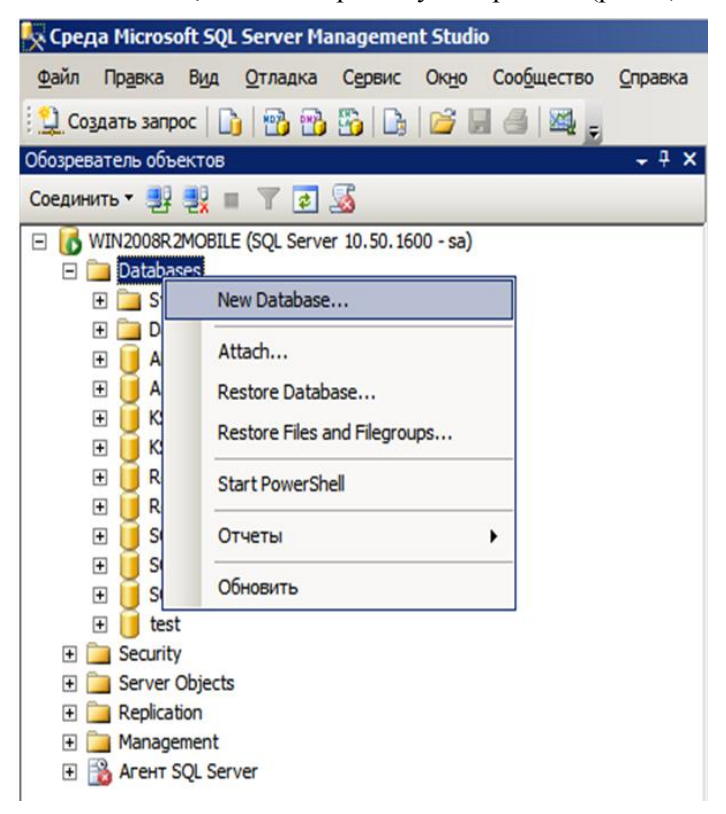

Рис. 9. Создание новой базы данных

В работе архивные данные представлены в виде резервного файла РБД (реляционной БД) (GAI\_TSU02.bak). Данный файл необходимо восстановить с помощью среды, например Microsoft SQL Server Management Studio (SQL Server 2008 R2). После восстановления резервного файла в среде Microsoft SQL Server Management Studio необходимо найти таблицы со столбцами, соответствующими именам ранее выписанных в отчет тегов.

Необходимые таблицы SQL базы были экспортированы в файлы с расширением .xls с целью дальнейшей обработки данных и подготовки их для импорта в компонент Troubleshooter программного комплекса Proficy Csense от GE.

Описание основных шагов восстановления БД SQL и экспортирования данных в файлы .xls:

Открываем среду Microsoft SQL Server Management Studio (SQL Server 2008 R2). Создаем новую базу данных (рис. 10):

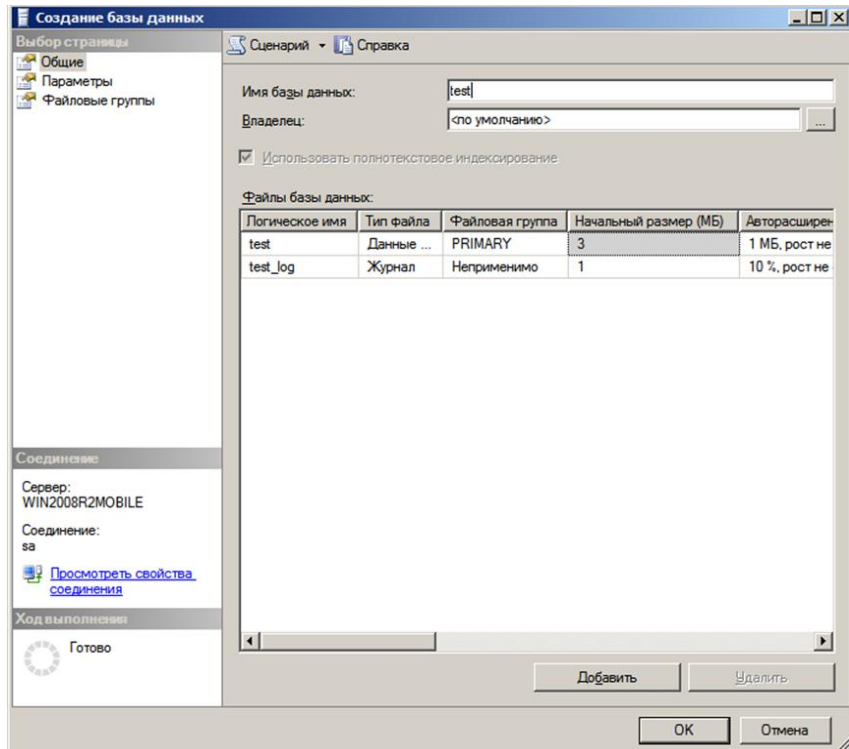

Рис. 10. Задание параметров новой базы данных

Восстанавливаем архивный файл базы данных (рис. 11 - 14):

| <b>Davin</b>                                                | Правка Вид Отладка Сервис Окно Сообщество<br>Справка |
|-------------------------------------------------------------|------------------------------------------------------|
|                                                             |                                                      |
| Обозреватель объектов                                       |                                                      |
|                                                             | CORAMMTb + 32 32 11 7 2 3                            |
|                                                             | □ 6 WIN2008R2MOBILE (SQL Server 10.50.1600 - sa)     |
| <b>E</b> Datab<br>Œ<br>$\Box$ S                             | New Database                                         |
| 田<br>D                                                      | Attach                                               |
| 田<br>Al<br>A<br>田                                           | Restore Database                                     |
| $\left  \right. \right. \left. \left. \right. \right $<br>ĸ | Restore Files and Filegroups                         |
| 田<br>к<br>R<br>田                                            | Start PowerShell                                     |
| 田<br>R<br>sł<br>田                                           | Отчеты<br>٠                                          |
| sł<br>$\boxplus$<br>田                                       | Обновить<br>Showcopor ungaza                         |
| 田<br>test                                                   |                                                      |
| F Security                                                  |                                                      |
| <b>E</b> Server Objects                                     |                                                      |
| <b>E</b> Replication                                        |                                                      |
| Management<br>国                                             |                                                      |
| <b>E &amp; Arent SQL Server</b>                             |                                                      |

Рис. 11. Восстановление базы данных. Дерево среды

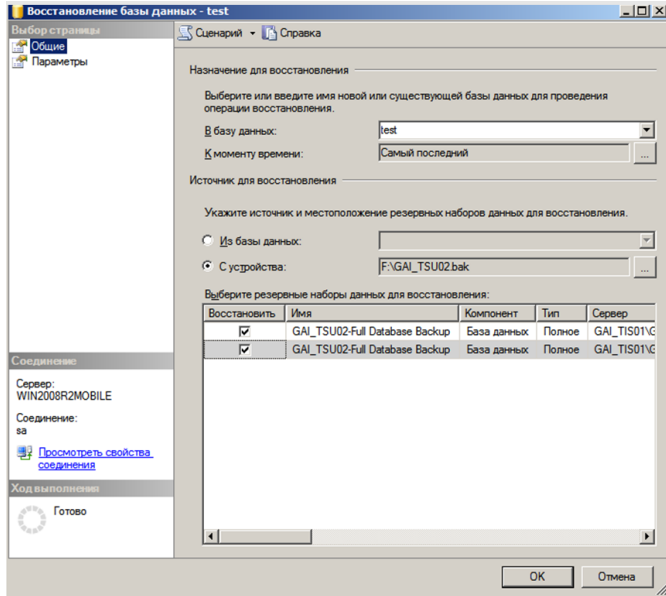

Рис. 12. Восстановление базы данных. Окно выбора файла восстановления

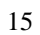

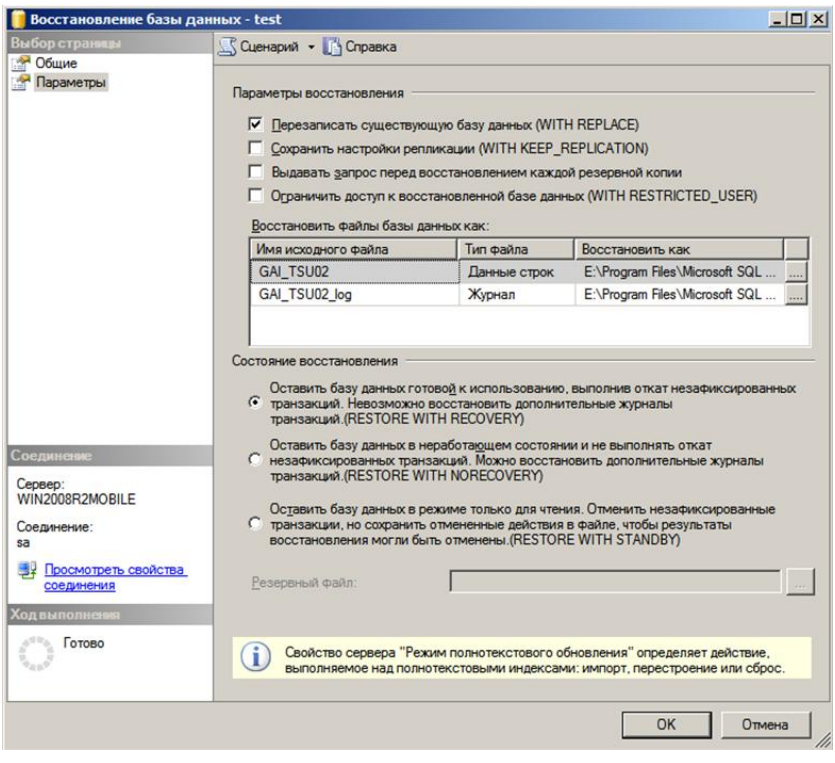

Рис. 13. Восстановление базы данных. Перезапись существующей БД на восстанавливаемую

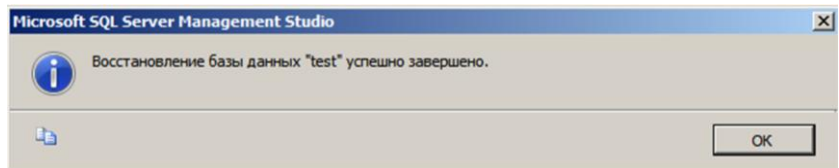

Рис. 14. Окно сообщений по завершении восстановления базы данных

Открываем восстановленную базу данных «test». Ищем таблицы с необходимыми столбцами. Фиксируем имена выбранных (необходимых) таблиц (рис. 15):

| ∴ Среда Microsoft SQL Server Management Studio            |                                  |      |                   |  |                                |                                     |  |  |
|-----------------------------------------------------------|----------------------------------|------|-------------------|--|--------------------------------|-------------------------------------|--|--|
| <b><i><u>Davin</u></i></b><br>Правка<br>Вид<br>Проект     | Сервис<br>Отладка                | Окно | Сообщество        |  | Справка                        |                                     |  |  |
| D Contain samport [b] the the B [b] [b] [c] [e] (e] [e] a |                                  |      |                   |  |                                |                                     |  |  |
| 图 N2                                                      | Banonsma P                       |      |                   |  |                                | ✓ 13 手 目 17 当 10 0 0 0 13           |  |  |
| Обозреватель объектов                                     | $-7x$                            |      |                   |  | SQLQuery1.sql -aster (sa (53)) |                                     |  |  |
| 我日下日后<br>Соединить *                                      |                                  |      |                   |  |                                | /****** Сценарий для команды St     |  |  |
|                                                           |                                  |      |                   |  |                                | <b>ESELECT TOP 1000 [timestamp]</b> |  |  |
| <b>ED</b> Database Snapshots                              | $\blacktriangle$                 |      |                   |  | , [sequence number]            |                                     |  |  |
| AEDatabase<br>⊞<br>ASPState<br>$\bigoplus$                |                                  |      |                   |  | , [alarm id]                   |                                     |  |  |
| KSP<br>田                                                  |                                  |      | , [alarm class]   |  |                                |                                     |  |  |
| <b>KSPWork</b><br>田                                       |                                  |      | , [resource]      |  |                                |                                     |  |  |
| <b>ReportServer</b><br>⊞                                  |                                  |      | , [logged by]     |  |                                |                                     |  |  |
| ReportServerTempDB<br>困                                   |                                  |      | (reference)       |  |                                |                                     |  |  |
| SOADB<br>田                                                |                                  |      |                   |  | , [prev state]                 |                                     |  |  |
| SOADB2<br>田                                               |                                  |      |                   |  | , [log action]                 |                                     |  |  |
| SOAReportingDB<br>囲                                       |                                  |      |                   |  | , [final state]                |                                     |  |  |
| Bij test<br>Database Diagrams                             |                                  |      |                   |  | , [alarm message]              |                                     |  |  |
| <b>El Tables</b>                                          |                                  |      |                   |  | , [generation time]            |                                     |  |  |
| El System Tables                                          |                                  |      |                   |  |                                | FROM [test]. [dbo]. [ALARM LOG]     |  |  |
| E III doo.ALARM LOG                                       |                                  |      |                   |  |                                |                                     |  |  |
| dbo.ALARM                                                 | New Table                        |      |                   |  |                                |                                     |  |  |
| dbo.ALARMS                                                | Design                           |      |                   |  |                                |                                     |  |  |
| dbo.AR1<br>囲<br>B dbo.AR2                                 | Выбрать первые 1000 строк        |      |                   |  |                                |                                     |  |  |
| 田 dbo.AR31                                                | Изменить первые 200 строк        |      |                   |  |                                |                                     |  |  |
| dbo.DATA L<br>国                                           |                                  |      |                   |  |                                |                                     |  |  |
| E dbo.DON.O/                                              | Script Table as                  |      |                   |  |                                |                                     |  |  |
| 图 dbo.EM LOO                                              | <b>View Dependencies</b>         |      |                   |  |                                |                                     |  |  |
| dbo.EVENT                                                 | Full-Text index                  |      | ٠                 |  |                                |                                     |  |  |
| E dbo.HOU C<br>E dbo.HOU C                                |                                  |      |                   |  |                                |                                     |  |  |
| E dbo.HOU_C                                               | Storage                          |      | ١                 |  | <b>bi</b> Cooбщения            |                                     |  |  |
| E dbo.HOU C                                               | Policies                         |      |                   |  |                                | sequence_number                     |  |  |
| E dbo.HOU D                                               | Facets                           |      |                   |  | 1-16 00:00:03.000              | 168011989                           |  |  |
| E dbo.HOU D                                               |                                  |      |                   |  | 1-16 00:00:03.000              | 168011990                           |  |  |
| E dbo.HOU L1                                              | Start PowerShell                 |      |                   |  | 1-16 00:00:03.000              | 168011992                           |  |  |
| E dbo.HOU_L2<br>E dbo.HOU L3                              | Отчеты                           |      |                   |  | 1-16 00:00:03.000              | 168011993                           |  |  |
| E dbo.HOU_LS                                              |                                  |      |                   |  | 1-16 00:00:03.000              | 168011994                           |  |  |
| E dbo.HOU M                                               | Переименовать                    |      |                   |  | 1-16 00:00:03.000              | 168011995                           |  |  |
| E dbo.HOU M                                               | Delete                           |      |                   |  | 1-16 00:00:04.000              | 168011991                           |  |  |
| E dbo.HOU M                                               |                                  |      | 1-16 00:00:08.000 |  |                                | 168011996                           |  |  |
| E dbo.HOU M                                               | Обновить                         |      |                   |  | 1-16 00:00:08.000              | 168011997                           |  |  |
| E dbo.HOU M6                                              | E dbo.HOU_M<br><b>Properties</b> |      |                   |  |                                | 168011998                           |  |  |
| dbo.HOU P1                                                |                                  | 11   |                   |  | 2012-01-16 00:00:29.000        | 168011999                           |  |  |
| B dbo.HOU_P2                                              |                                  | 12   |                   |  | 2012-01-16 00:00:29.000        | 168012001                           |  |  |
| B dbo.HOU P3                                              |                                  | 13   |                   |  | 2012-01-16 00:00:31.000        | 168012000                           |  |  |
| E dbo.HOU_PNS                                             |                                  | 14   |                   |  | 2012-01-16 00:00:31.000        | 168012002                           |  |  |
| E dbo.HOU R2                                              |                                  | 15   |                   |  | 2012-01-16 00:00:31.000        | 168012004                           |  |  |
| E dbo.HOU Y1<br>ALC: UNIX UN                              |                                  | 16   |                   |  | 2012-01-16 00:00:32 000        | 168012003                           |  |  |
|                                                           |                                  |      |                   |  |                                |                                     |  |  |

Рис. 15. Восстановленные файлы данных

Открываем программный пакет Microsoft Excel. С помощью функциональных возможностей панели задач импортируем таблицы с данными из базы в Microsoft Excel (рис. 16 - 19):

|                |                | Microsoft Excel - KHIIra1 |                  |        |        |            |                                           |   |                           |                    |                            |   |
|----------------|----------------|---------------------------|------------------|--------|--------|------------|-------------------------------------------|---|---------------------------|--------------------|----------------------------|---|
| 图1             |                | Файл Правка Вид           | Вставка          | Формат | Сервис |            | Данные Окно<br>Справка                    |   |                           |                    |                            |   |
|                |                |                           |                  |        |        | 십          | Сортировка                                |   |                           | Ⅲ 号 ◎              | $\frac{12}{3}$ : Arial Cyr |   |
|                | A1             | ▼                         | $f_{\mathbf{x}}$ |        |        |            | Фильтр                                    | ٠ |                           |                    |                            |   |
|                | $\overline{A}$ | B                         | C                | D      | Е      |            | Итоги                                     |   | Η                         |                    | J                          | K |
| 1              |                |                           |                  |        |        |            | Проверка                                  |   |                           |                    |                            |   |
| $\overline{2}$ |                |                           |                  |        |        |            | Текст по столбцам<br>遐<br>Сводная таблица |   |                           |                    |                            |   |
| 3              |                |                           |                  |        |        |            |                                           |   |                           |                    |                            |   |
| $\overline{4}$ |                |                           |                  |        |        |            |                                           |   |                           |                    |                            |   |
| 5              |                |                           |                  |        |        |            |                                           |   |                           |                    |                            |   |
| $6\phantom{1}$ |                |                           |                  |        |        |            | Импорт внешних данных ▶                   |   | Ã<br>Импортировать данные |                    |                            |   |
| $\overline{7}$ |                |                           |                  |        |        |            | Список                                    | ٠ | <b>PO</b>                 | Создать веб-запрос |                            |   |
| 8              |                |                           |                  |        |        |            |                                           | ٠ | Создать запрос<br>围       |                    |                            |   |
| $\overline{9}$ |                |                           |                  |        |        |            | <b>XML</b>                                |   |                           |                    |                            |   |
| 10             |                |                           |                  |        |        | $\sqrt{2}$ | Обновить данные                           |   |                           | ×.                 |                            |   |
| 11             |                |                           |                  |        |        |            | ×                                         |   |                           |                    |                            |   |
| 12             |                |                           |                  |        |        |            |                                           |   |                           |                    |                            |   |

Рис. 16. Панель задач Microsoft Excel

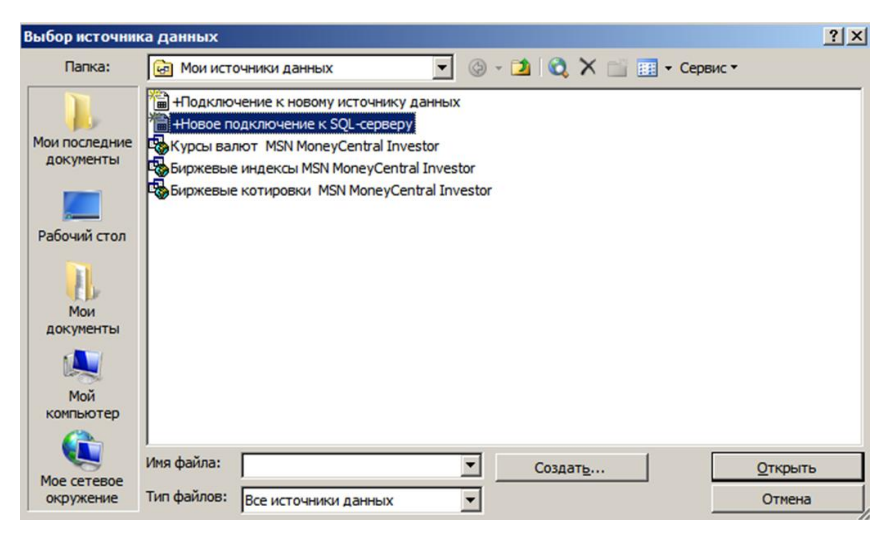

Рис. 17. Выбор источника данных

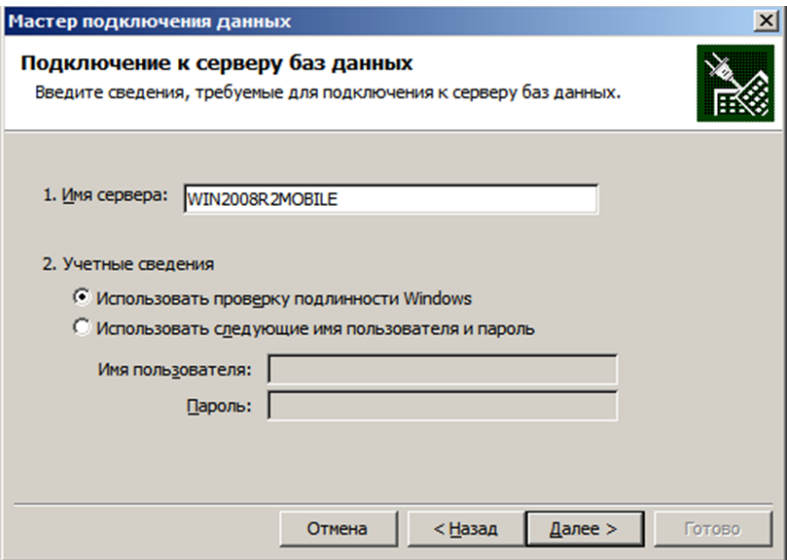

Рис. 18. Подключение к выбранному серверу данных

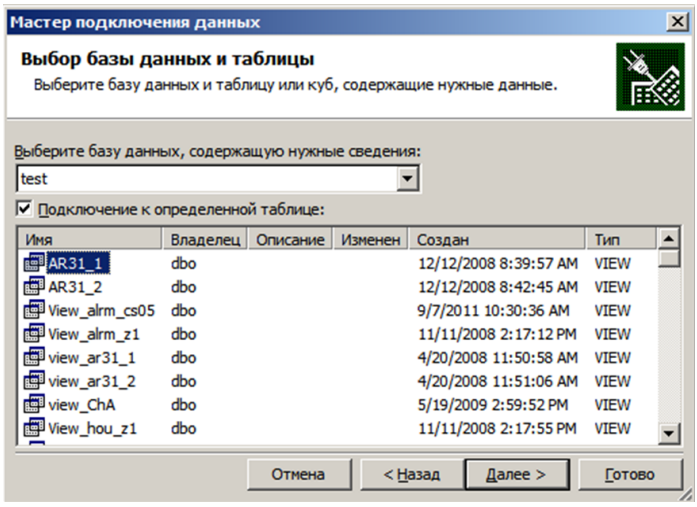

Рис. 19. Выбор базы данных и таблицы для импорта данных

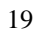

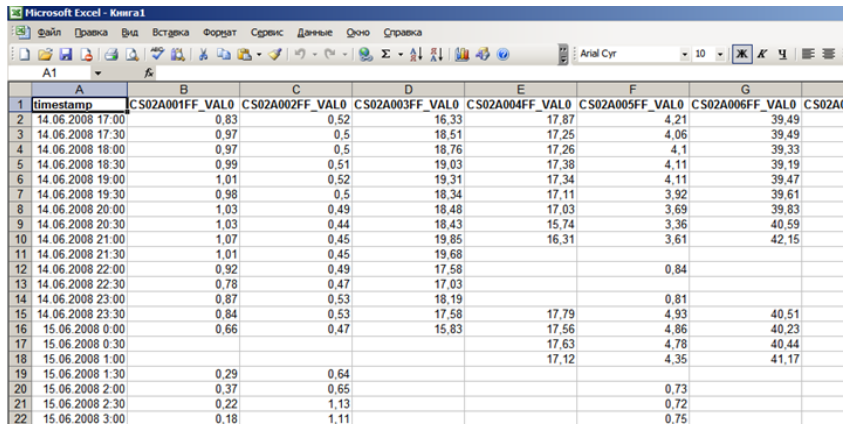

Каждая таблица из SQL базы импортируется в отдельную Книгу Microsoft Excel (рис. 20):

Рис. 20. Импортированные данные в Книгу Microsoft Excel

На следующем шаге данные обрабатываются в Microsoft Excel. Убираются строки, соответствующие простоям оборудования, нулевым или отрицательным значениям параметров. Редактируется столбец с меткой времени.

GE Proficy Troubleshooter распознает следующие раскладки «дата/время» и «язык»: мм/дд/гг ч:м:с, язык английский.

Отредактированные данные необходимо сохранить в файл формата .csv. Когда данные отредактированы, приступаем к их обработке и анализу в компоненте GE Proficy Troubleshooter.

#### **4. Содержание отчета**

1. Таблица соответствия тегов и измеряемых параметров;

2. Пошаговое выполнение работы с сопутствующими скриншотами и комментариями;

3. Готовый файл в формате .csv с экспортированными данными;

4. Выводы по проделанной работе.

# <span id="page-21-0"></span>**ЛАБОРАТОРНАЯ РАБОТА № 2. АНАЛИЗ ПРОИЗВОДСТВЕННЫХ АРХИВНЫХ ДАННЫХ В ПРОГРАММНОЙ СРЕДЕ GE PROFICY TROUBLESHOOTER**

**1. Цель работы –** анализ производственных архивных данных в программной среде GE Proficy Troubleshooter.

### **2. Основные теоретические сведения:**

Процесс измельчения в существенной степени определяет качество дальнейшей переработки. Существующие способы автоматического регулирования, а тем более ручное управление измельчительным комплексом (мельница – классификатор, мельница-гидроциклон) не обеспечивают ведения стабильного и оптимального по параметрам процесса.

### **Зачем нужна автоматизация процессов измельчения?**

Автоматизация данного процесса предназначена для поддержания требуемых режимов измельчения и классификации в условиях изменяющегося качества измельчаемого сырья и других условий измельчения (водных режимов, циркуляционной нагрузки и т.д.);

Наиболее типичные задачи автоматизации, решаемые посредством введения контуров стабилизации технологических параметров:

- стабилизация расходов руды в мельницу;

- стабилизация соотношения «руда-вода» посредством подачи воды в мельницу;

#### **Почему данные решения не очень удовлетворительны?**

1. Стабилизация расхода руды. Задача важная, но реальная производительность мельницы меняется из-за постоянного изменения свойств подаваемой руды и других факторов, что заставляет оператора менять задание по руде. Постоянно изменяющееся объемное заполнение мельницы рудой заставляет оператора держать производительность мельницы ниже оптимальной из-за опасения аварийной перегрузки (переполнения мельницы). То есть поддержание стабильной подачи руды не позволяет максимально использовать текущую производительность мельницы, а, следовательно, наблюдается снижение производительности.

2. Поддержание соотношения «руда-вода». Почти идеальный контур регулирования для мельниц с открытым циклом, поскольку он

стабилизирует плотностные режимы в мельнице на заданном уровне, и в определенной степени стабилизируя условия измельчения.

Но при работе в замкнутом цикле, когда к исходной руде добавляется циркуляционная нагрузка, объем которой может в несколько раз превышать объем загружаемой руды, стабилизация плотностных режимов нарушается из-за возможных колебаний циркуляционной нагрузки в несколько раз.

Ограниченность такого подхода заключается в том, что в зависимости от качества текущей руды для оптимизации процесса должны изменяться также и плотностные режимы.

3. Стабилизация плотности слива гидроциклона (ГЦ). Наличие данного контура стабилизации позволяет поддержать требуемые плотностные режимы дальнейших стадий обогащения. Но целью введения этого контура является стабилизация грансостава слива ГЦ. Это опирается на верное утверждение, что выход готового класса тем выше, чем ниже плотность пульпы.

Говоря об имеющемся массиве данных по плотности и крупности пульпы после секции полусамоизмельчения (ПСИ) и секции измельчения исследуемого ГОКа, можно сделать корреляционный анализ этих двух параметров. Получим, что зависимость рассматриваемых двух параметров близка к линейной (рис. 21).

| <b>Correlation Matrix (%)</b> |        |                       |  |  |  |  |  |  |
|-------------------------------|--------|-----------------------|--|--|--|--|--|--|
|                               |        | density particle_size |  |  |  |  |  |  |
| density                       | 100.00 | 91.70                 |  |  |  |  |  |  |
| particle_size                 | 91.70  | 100.00                |  |  |  |  |  |  |

Рис. 21. Пример корреляционной матрицы двух параметров (плотность и грансостав) по секции измельчения и секции ПСИ. Коэффициент корреляции  $K >$  0,75-0,80 для обеих секций

То есть в данном случае регулирование именно плотности в секции ПСИ и грансостава в секции измельчения должно принести желаемый результат.

Но если просмотреть массив с данных по параметру «процентное соотношение меди, цинка, серы» в поступающей руде, то

можно сделать вывод, что свойства руды менялись не сильно на протяжении предоставленного участка времени. Если же будут большие вариации свойств руды в последующем, то утверждение, что стабилизация плотности слива застабилизирует выход готового класса, окажется не совсем верным.

## **3. Ход работы:**

#### **3.1. Анализ архивных производственных данных.**

Данную задачу можно решить с помощью программы Troubleshooter входящей в программный пакет Proficy Advanced Analytics.

Ход работы показан на примере исходных данных по секции ПСИ, где целевым параметром является плотность пульпы, выходящей из ГЦ.

В работе использованы следующие наименования: Target (цель) – density (плотность на выходе гидроциклона); Undefined (все параметры, которые оказывают влияние на выходную цель):

- flow of pulp (расход пульпы в ГЦ);

- flow of recycled water (расход оборотной воды в ГЦ);

- flow ore conveyor 201A (расход руды на конвейер);

- I pump1 (ток насосного агрегата, перекачивающего поток из зумпфа в ГЦ);

- Fpower/Fwater (отношение руда-вода по мельнице);

- level in the sump210A (уровень в зумпфе);

- pump1 speed (обороты насосного агрегата, создающего давление на ГЦ);

- water flow on M203A (расход воды на Мельницу).

Теги, которые необходимы для рассмотрения и моделирования, представлены в Таблице 1.

Общий вид модели с входными и выходными параметрами по секции Основной флотации представлен на рис.22.

Работа выполняется в несколько этапов (шагов):

Шаг 1 – подготовка данных;

Шаг 2 – визуализация;

Шаг 3 – моделирование;

Шаг 4 – извлечение знаний;

Шаг 5 – оценка возможностей;

Шаг 6 – правила для управляющего параметра;

Шаг 7 – экспорт готовой модели в компонент Architect.

*Таблица 1*

#### **Таблица соответствия имени тега в БД и SCADA – системе и названия параметра в технологическом процессе**

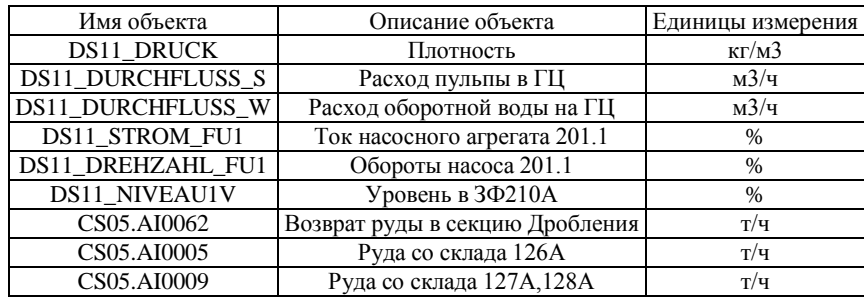

#### расход оборотной воды

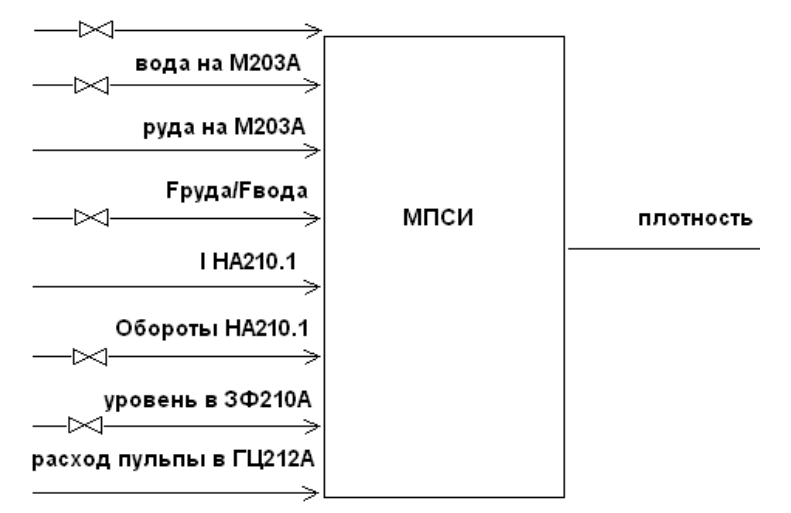

Рис. 22. Входные и выходные параметры, используемые при построении модели, стабилизирующей плотность выходной пульпы с ГЦ в секции ПСИ

### **3.2. Шаг 1. Подготовка данных.**

Данные взяты из БД с минутным интервалом измерений в промежуток времени с 30.07.2011 0:00 до 31.07.2011 23:59. Файл пси\_проба.csv.

Импортированный текстовый файл (файлы.csv) в общей сложности по восьми параметрам (в которые входят adjustable, target, undefined) и временной шкале с интервалом измерений в 1 мин содержит 2880 точек соответственно по каждому параметру.

Параметры импортированных баз данных конвертированы в необходимый тип данных (Double, Data/Time) (рис. 23 - 25).

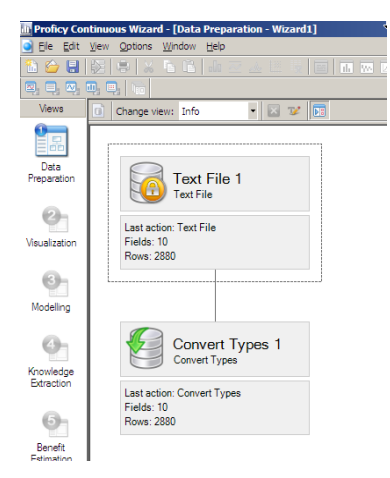

Рис. 23. Шаг 1. Подготовка данных перед загрузкой в программу. Общий вид

| <b>New Data Types</b>        | Select the types that fields should be converted to: |                   |                     |
|------------------------------|------------------------------------------------------|-------------------|---------------------|
| <b>Conversion Exceptions</b> | Field name                                           | Current data type | Converted data type |
| Execution                    | density                                              | String            | Double              |
|                              | flow of pulp                                         | String            | Double              |
|                              | flow of recycled water                               | String            | Double              |
|                              | flow ore conveyor201                                 | String            | Double              |
|                              | FoowerFwater                                         | String            | Double              |
|                              | l oumo 1                                             | String            | Double              |
|                              | level in the sump210A                                | String            | Double              |
|                              | pump1 speed                                          | String            | Double              |
|                              | timestamo                                            | String            | Date Time           |
|                              | water flow on M203A                                  | String            | Double              |

Рис. 24. Окно конвертирования типов данных по каждому параметру

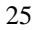

Далее были назначены категории для параметров. Выбираем цель управления (target), регулируемые параметры (adjustable), параметры, которые оказывают влияние на цель управления, но не являются возмущающими, помечаем как undefined. Влияние undefined будет учитываться при построении модели.

| Field                                   | Category                           |
|-----------------------------------------|------------------------------------|
| density                                 | <b>Target</b>                      |
| flow of pulp                            | Undefined                          |
| flow of recycled water                  | Undefined                          |
| flow_ore_conveyor201                    | Undefined                          |
| FpowerFwater                            | Undefined                          |
| [_pump1__                               | Undefined                          |
| level in the sump210A                   | Undefined                          |
| pump1_speed__                           | Undefined                          |
| water_flow_on_M203A                     | Undefined                          |
|                                         |                                    |
| <br>Adjustable<br>Disturbance<br>Target | OK<br>Undefined<br>Cancel<br>State |

Рис. 25. Окно выбора цели управления, управляемых и влияющих параметров (в данном случае выбор управляемых параметров - рычагов осуществлялось на шаге 5 при непосредственном построении модели)

Загружаем данные (нажимаем кнопку Load Dataset) и переходим к следующему шагу.

# 3.3 Шаг 2. Визуализация.

На шаге «Визуализация данных» исследуем взаимовлияние параметров друг на друга и на цель, выявляем те параметры, которые оказывают наиболее сильное действие на выходной параметр (исходя из графиков и диаграмм), построим матрицу взаимных корреляций по всем параметрам (рис. 26, 27).

|                               | <b>In Proficy Continuous Wizard - [Visualization - PSI.csa]</b> |               | ৬                         |             |                  |
|-------------------------------|-----------------------------------------------------------------|---------------|---------------------------|-------------|------------------|
| <b>Re</b> Edit                | <b>View</b><br>Options<br>Window Help                           |               |                           |             |                  |
| 日段<br>M.                      | 真土<br>$\frac{V}{2}$                                             |               | <b>BBBCAUREMAD</b>        | <b>det</b>  |                  |
| 囜<br>$\mathbb{N}$ .<br>$\Box$ | 四巴帽                                                             |               |                           |             |                  |
| <b>Views</b>                  | Field                                                           | Category      | Limits                    | Low Low     | Н<br>Low         |
|                               | density                                                         | <b>Target</b> | <b>INC</b> Disable        | 1181        | 1288.41109120573 |
| 誯<br>Data                     | flow of pulp                                                    | Undefined     | <b>Disable</b>            | 215         | 445.94477848878  |
|                               | flow_of_recycled_water Undefined                                |               | <b>Disable</b>            | 0.1200075   | 43.0375578687515 |
| Preparation                   | flow_ore_conveyor201                                            | Undefined     | $\overline{\sim}$ Disable | ٨           | 437 93595585124  |
|                               | <b>FoowerFwater</b>                                             | Undefined     | <b>Disable</b>            | n           | 6.36302725726495 |
| $\frac{2}{2}$                 | pump1                                                           | Undefined     | <b>NO Disable</b>         | 49          | 65.2919346413128 |
|                               | level in the sump210A                                           | Undefined     | $\nabla$ : Disable        | 56          | 60.9027389907068 |
| Visualization                 | pump1 speed                                                     | Undefined     | <b>N</b> Disable          | 63.61538462 | 76.5865919408558 |
| $rac{1}{2}$                   | water flow on M203A                                             | Undefined     | <b>N</b> Disable          | 10.40894508 | 53.9897142350103 |

Рис. 26. Окно визуализации данных

На этом же этапе просматривается тренд по каждому параметру. С помощью специального инструмента на графике выделяются и фиксируются те области, в которых значения по данному параметру равны 0. Этот промежуток впоследствии не участвует в расчетах при моделировании.

|                 | Microsoft Excel - correl.csv                        |                   |                            |        |       |          |                                                                                                    |       |                            |                |   | $\Box$        |
|-----------------|-----------------------------------------------------|-------------------|----------------------------|--------|-------|----------|----------------------------------------------------------------------------------------------------|-------|----------------------------|----------------|---|---------------|
| 国门              | Файл<br>Правка<br>Вид                               | Вставка<br>Формат | Сервис                     | Данные | Окно  | Справка  |                                                                                                    |       |                            | Введите вопрос |   | $ B$ $\times$ |
|                 | $\mathbb{R}^n$<br>$-9 -$<br>$H$ $B$<br>$\bigoplus$  | $\circledcirc$    | $\frac{12}{5}$   Arial Cyr |        |       |          | $\cdot$ 10 $\cdot$   $\mathbb{X}$ $K$ $\mathbb{Y}$   $\equiv$ $\equiv$ $\equiv$ $\equiv$ $\equiv$ $\sim$   $\mathbb{S}$ |       | % 000 % 20 星年田 · タ · A · 』 |                |   |               |
|                 | K <sub>5</sub><br>$f_x$<br>$\overline{\phantom{a}}$ |                   |                            |        |       |          |                                                                                                    |       |                            |                |   |               |
|                 | А                                                   | в                 | с                          | D      | E     | F        | G                                                                                                    | н     |                            | J              | K | 回             |
|                 | 4 flow of recycled water                            | 59.81             | 74.57                      | 100    | 31.42 | 31.01    | 90.71                                                                                                    | 35.06 | 81.28                      | 6.67           |   |               |
|                 | 5 flow ore conveyor201                              | 23.04             | 36.92                      | 31.42  | 100   | 35.86    | 44.81                                                                                                    | 22.01 | 44.36                      | 80.7           |   |               |
| 6               | FpowerFwater                                        | 7.15              | 22.61                      | 31.01  | 35.86 | 100      | 27.45                                                                                                    | 8.29  | 28.85                      | $-15.88$       |   |               |
|                 | pump1                                               | 29.28             | 79.39                      | 90.71  | 44.81 | 27.45    | 100                                                                                                    | 46.11 | 94.62                      | 25.84          |   |               |
| 8.              | level in the sump210A                               | 44.15             | 36.27                      | 35.06  | 22.01 | 8.29     | 46.11                                                                                                    | 100   | 48.06                      | 17.84          |   |               |
| 9.              | pump1 speed                                         | 48.36             | 75.04                      | 81.28  | 44.36 | 28.85    | 94.62                                                                                                    | 48.06 | 100                        | 28.45          |   |               |
|                 | 10 water flow on M203A                              | 21.37             | 23.62                      | 6.67   | 80.7  | $-15.88$ | 25.84                                                                                                    | 17.84 | 28.45                      | 100            |   |               |
| 11              |                                                     |                   |                            |        |       |          |                                                                                                    |       |                            |                |   |               |
| 12              |                                                     |                   |                            |        |       |          |                                                                                                    |       |                            |                |   |               |
| $\overline{13}$ |                                                     |                   |                            |        |       |          |                                                                                                    |       |                            |                |   |               |
| $\frac{1}{4}$   |                                                     |                   |                            |        |       |          |                                                                                                    |       |                            |                |   |               |
| 15 <sup>°</sup> |                                                     |                   |                            |        |       |          |                                                                                                    |       |                            |                |   |               |
|                 | $ H \cdot \cdot \cdot \cdot \cdot \cdot $ correl    |                   |                            |        |       |          | $\vert \vert$                                                                                                    |       |                            |                |   |               |
|                 | Готово                                              |                   |                            |        |       |          |                                                                                                    |       |                            | <b>NUM</b>     |   |               |

Рис. 27. Общая матрица корреляций

Графические примеры зависимостей цели управления от остальных имеющихся параметров представлены на рис. 28 - 31.

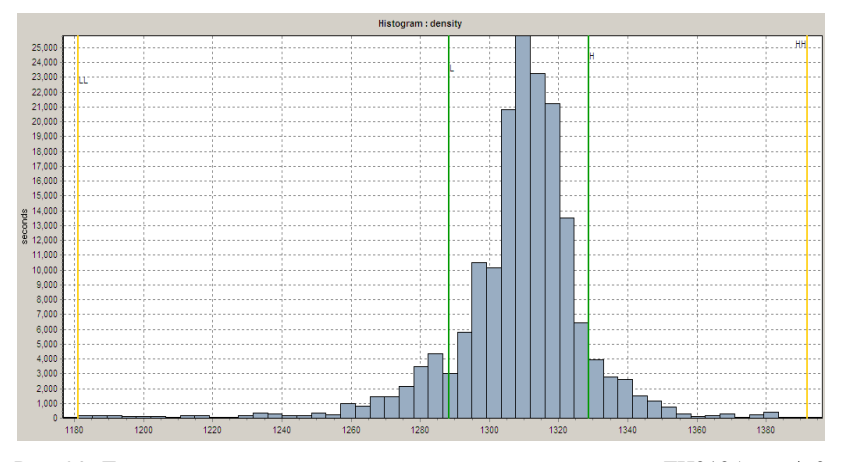

Рис. 28. Диаграмма диапазонов значений плотности на выходе ГЦ212А в кг/м3

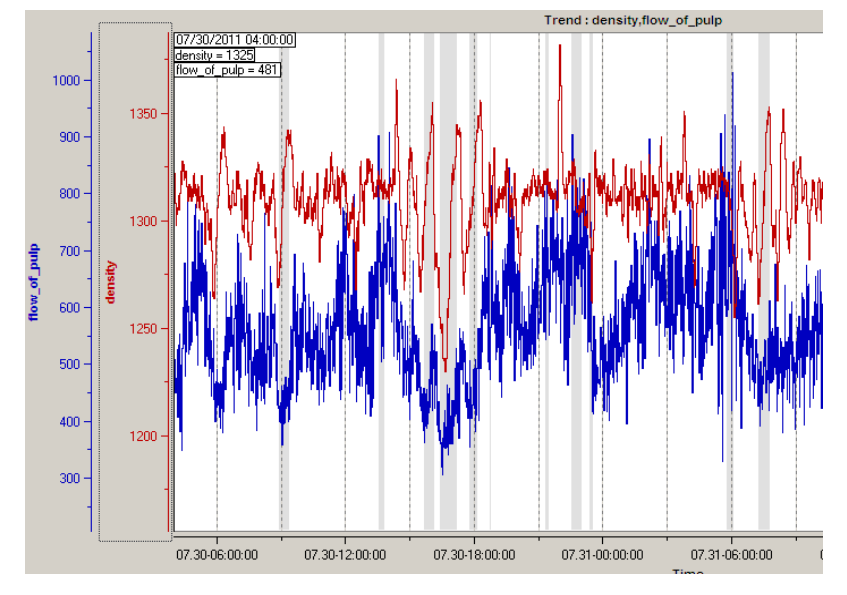

Рис. 29. Зависимость плотности от расхода пульпы на ГЦ212А

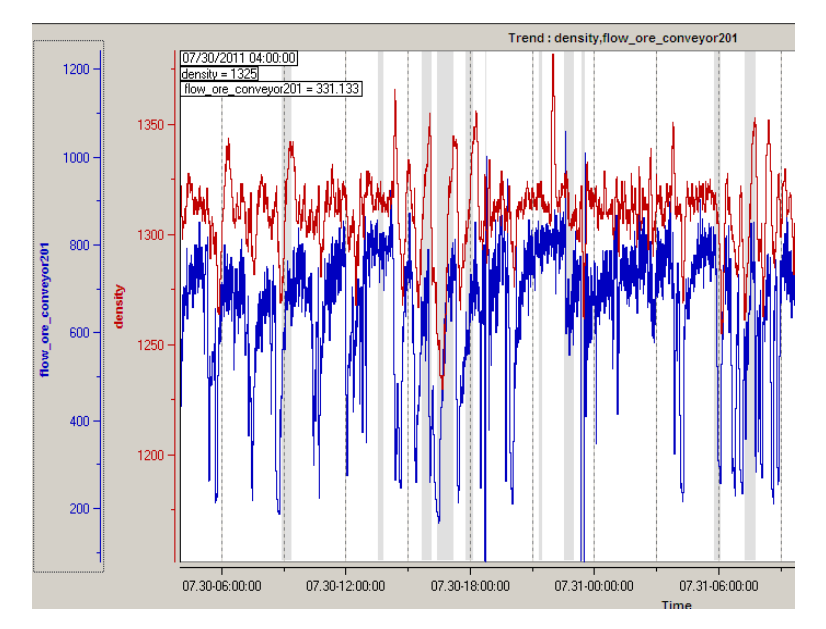

Рис. 30. Зависимость плотности от расхода руды на конвейер201

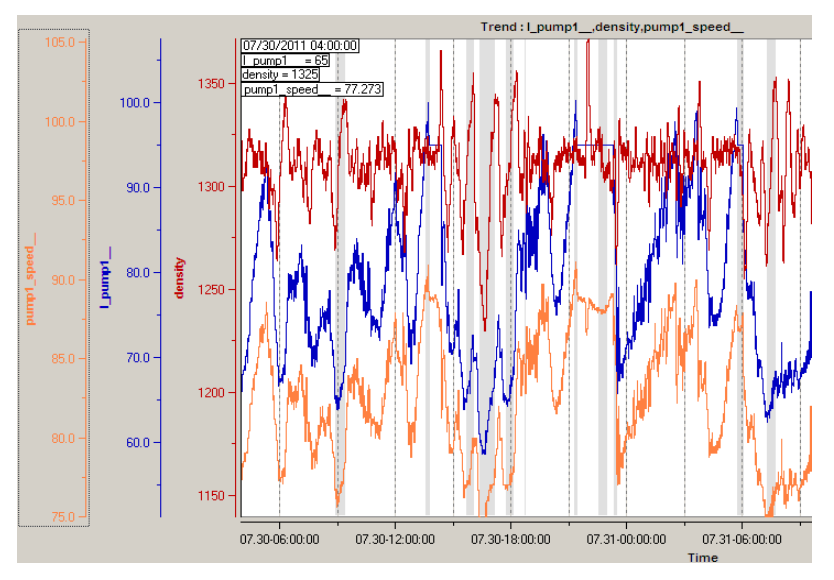

Рис. 31. Зависимость плотности от тока и оборотов НА210.1

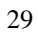

Из выше представленных графических зависимостей целевой функции от других параметров процесса и из матрицы корреляций можно сделать предварительный вывод о взаимовлиянии параметров (по существующей схеме управления на ГОКе). Параметр плотности сильно коррелирован с параметрами работы насосного агрегата, расхода воды и руды на конвейер, а также расхода оборотной воды в зумпф.

### **4. Содержание отчета**

1. Пошаговое выполнение работы с сопутствующими скриншотами и комментариями;

2. Программный файл;

3. Выводы по проделанной работе.

# <span id="page-31-0"></span>**ЛАБОРАТОРНАЯ РАБОТА № 3. СИНТЕЗ СТАТИСТИЧЕСКОЙ МОДЕЛИ ОБЪЕКТА УПРАВЛЕНИЯ С ПОМОЩЬЮ ПРОГРАММНОГО ПАКЕТА GE PROFICY CSENSE**

**1. Цель работы –** синтез статистической модели объекта управления (ОУ) на базе архивных производственных данных с помощью программного пакета GE Proficy Csense.

# **2. Основные теоретические сведения:**

Процесс измельчения в существенной степени определяет качество дальнейшей переработки. Существующие способы автоматического регулирования, а тем более ручное управление измельчительным комплексом (мельница – классификатор, мельница-гидроциклон) не обеспечивают ведения стабильного и оптимального по параметрам процесса.

## **Как повысить эффективность автоматизации измельчения?**

1. Одним из методов, позволяющим отследить в какой-то мере изменяющиеся свойства руды и условия измельчения, является контроль объемного заполнения мельницы рудой. При улучшении измельчаемости руды и условий измельчения при постоянной подаче руды объемное заполнение мельницы падает, и наоборот растет при ухудшении условий. Таким образом, стабилизируя объемное заполнение на заданном уровне, можно в определенной степени подстраивать текущую производительность под изменяющиеся условия. Поддерживая объемное заполнение на максимально возможном уровне, можно добиться следующих результатов:

− во-первых, использовать мельницу в режиме максимально возможной в данных условиях производительности;

− во-вторых, снизить абсолютный и удельный расход электроэнергии, что объясняется известным положением утверждающим, что минимум энергии разрушения достигается при максимуме возможного объемного заполнения;

− в-третьих, стабилизация объемного заполнения в определенной степени стабилизирует циркуляционную нагрузку. Это объясняется тем, что последняя состоит из двух частей: циркуляционного объема, находящегося в мельнице и объема, находящегося в контуре

классифицирующего аппарата. Стабилизация циркуляционной нагрузки в некоторой степени улучшает стабилизацию плотностного режима при поддержании соотношения «руда-вода».

Если же перейти на контур «объемное заполнение-вода» (твердое к жидкому), то стабилизация плотностных режимов измельчения будет поддерживаться с более высокой точностью.

2. Другой способ, улучшающий работу измельчительных комплексов - переход к управлению непосредственно по измеренному грансоставу измельченного продукта.

Основная цель измельчения - обеспечить требуемую степень раскрытия минералов для последующих стадий обогащения, поэтому логично, чтобы управление процессом было направлено на решение этой задачи.

Учитывая, что на грансостав влияют многие факторы, может быть предложено комбинированное управление, когда заданный выход готового класса при текущей производительности обеспечивается регулированием водных режимов мельницы и классификатора, а при достижении ограничений - изменением текущей производительности.

Первый метод для последующего моделирования не рассматривается, что связано с отсутствием прямых методов контроля объемного заполнения мельницы рудой. А использование косвенных методов, таких как акустический и вибрационный шум мельницы, не подходит, к тому же данные по этим методам не фиксируются на исследуемом объекте.

При выборе контура регулирования по секциям ПСИ и секции измельчения процесса остановимся на «управлении по измеренному грансоставу».

#### 3. Ход работы:

3.1. Синтез статистической модели ОУ на базе архивных производственных данных. Моделирование с среде GE Proficy Troubleshooter.

На данном этапе выбирается цель моделирования и влияющие параметры (в данном случае выбирались все имеющиеся значения в БД). В качестве области моделирования выбираем non-brushed date (не подкрашенные данные) (рис. 32, 33).

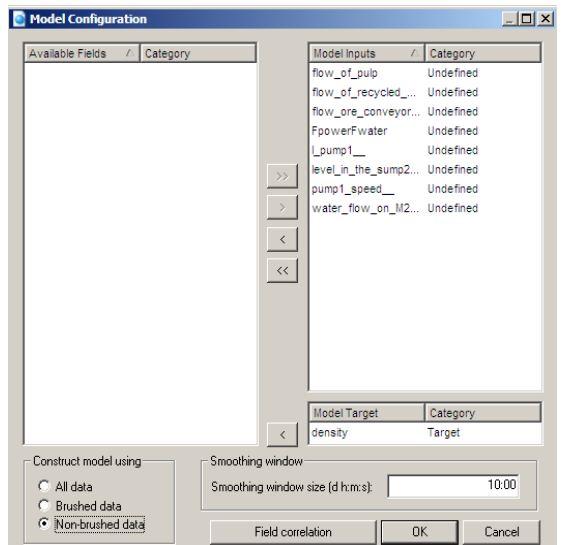

Рис. 32. Окно выбора параметров, участвующих при построении модели, и цели

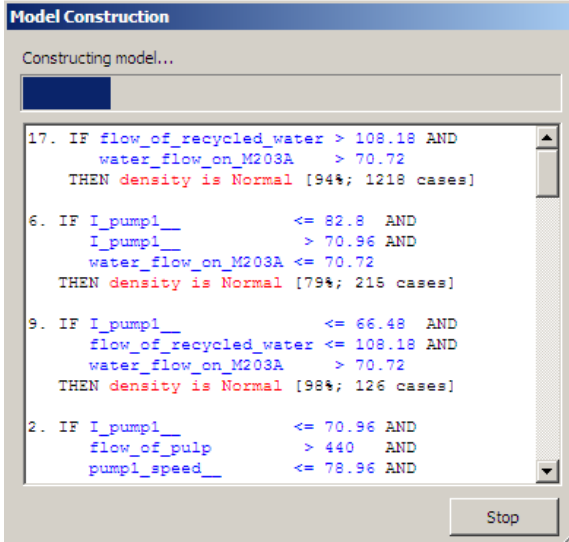

Рис. 33. Окно отображения процесса конструирования модели

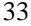

## **3.2. Извлечение знаний.**

На данном этапе просматриваем поведение выбранного целевого параметра по предложенной модели во времени и изменение сопутствующих влияющих параметров (рис. 34). Оцениваем диаграммы влияния каждого из параметров на цель управления (также на всем временном промежутке). На данном шаге возможно просмотреть правила, построенные программой и используемые для построения модели (рис. 35), зависимость между целевым параметром и входными измеряемыми параметрами (рис. 36).

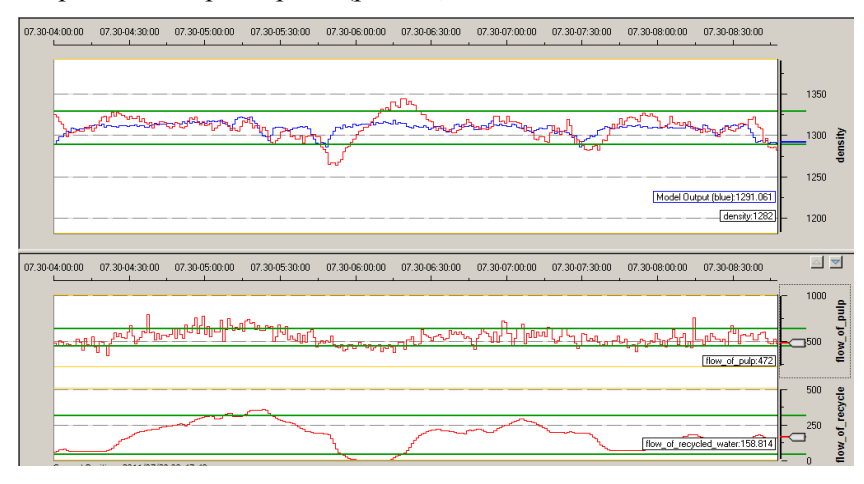

Рис. 34. Вид предложенной модели по цели управления (верхнее окно: красный тренд – исходные данные, синий тренд – построенная модель без заданной уставки на целевой выход)

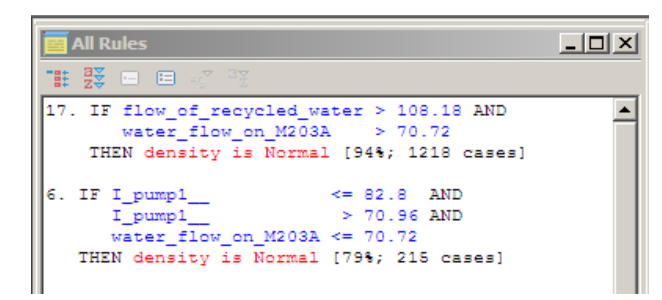

Рис. 35. Правила (rules), выработанные программой, для построения модели и анализ выходных параметров во всем диапазоне их изменений

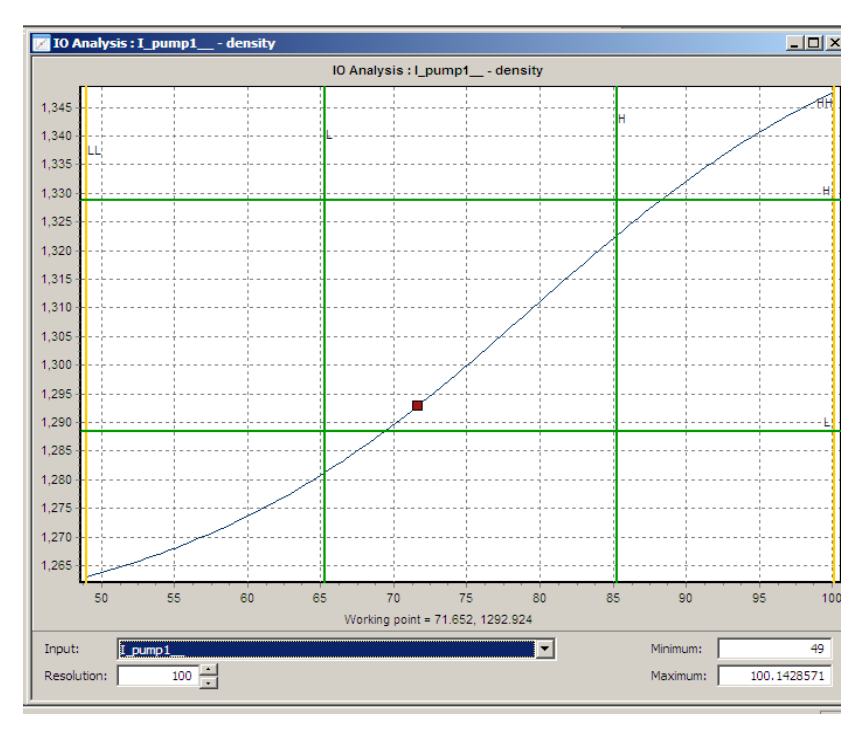

Рис. 36. Графическая зависимость между целевым параметром и каждым из входных параметров

#### **3.3. Оценка возможностей.**

На данном этапе работы необходимо выбрать управляющий/управляющие параметры с установленными для них пределами изменений, уставку по цели моделирования (значение плотности, которое необходимо держать на выходе ГЦ) и построить модель исходя из правил, прописанных программой ранее (рис. 37).

Проанализировав предыдущие шаги и технологический регламент ведения процесса, необходимо сделать вывод, что будет управляющим параметром. Пусть в примере управляющим параметром будет расход оборотной воды в зумпф.

На рис. 38 – 41 представлены результаты моделирования процесса.

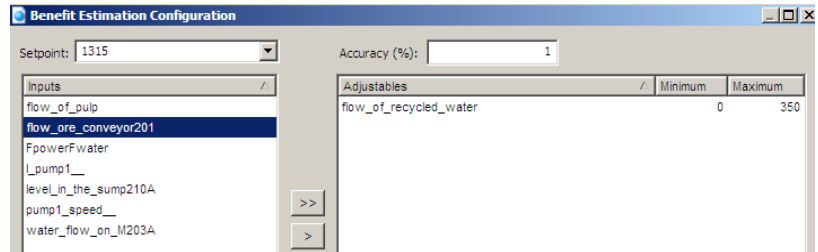

Рис. 37. Окно выбора управляемого параметра-рычага (adjustable), пределов этого рычага, уставки (1315 кг/м3) по цели-плотности и погрешности расчетов (1%)

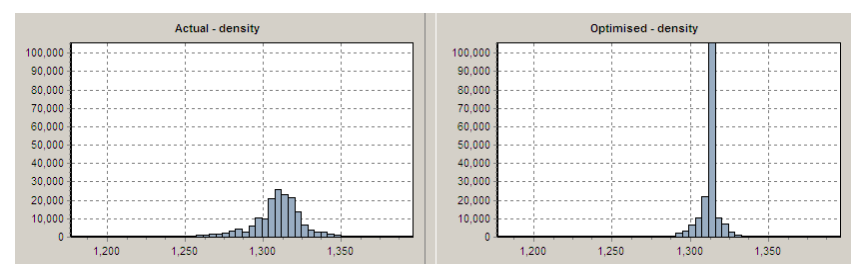

Рис. 38. Диапазон значений плотности до и после моделирования

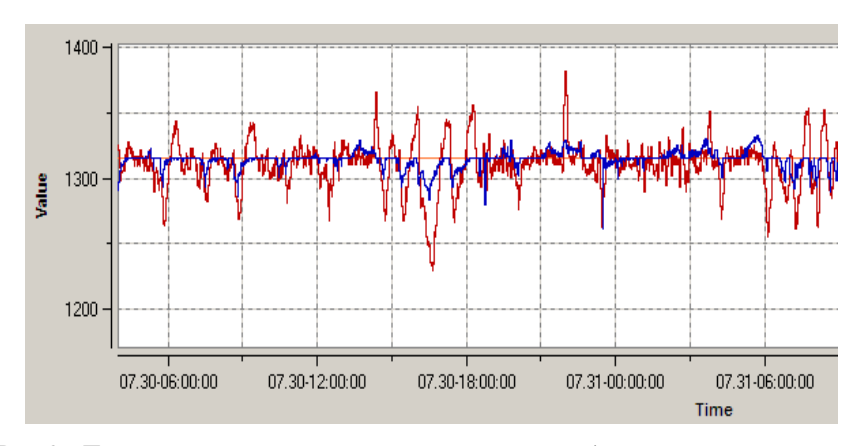

Рис. 39. Поведение плотности до и после моделирования (красный тренд - до, синий – после)

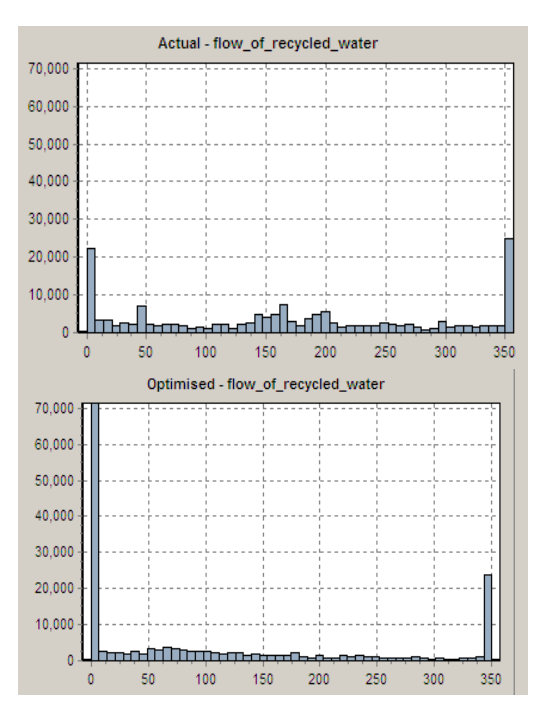

Рис.40. Диапазон изменений расхода оборотной воды до и после построения модели

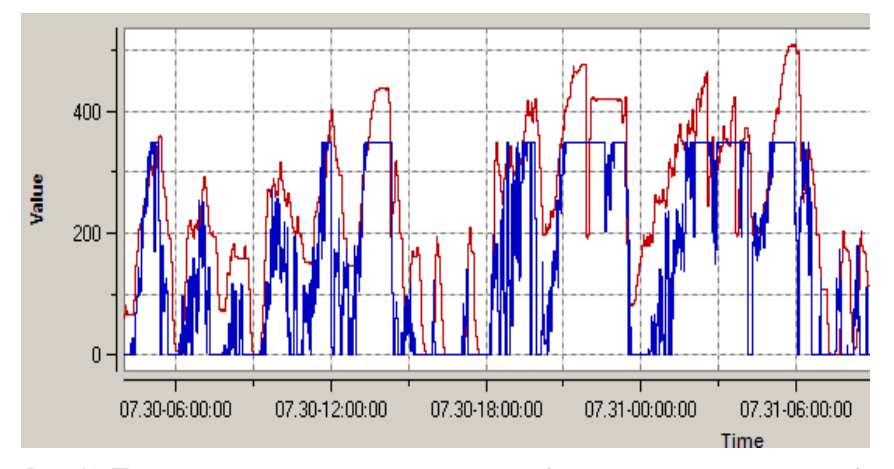

Рис. 41. Поведение модели по рычагу управления (на всем временном диапазоне)

Итог по данному этапу работы был отправлен на рассмотрение технологам ОФ, которые выразили согласие на дальнейшее изучение последующих секций. Уставка по целевому параметру и диапазоны рычагов управления заранее обговаривались с работниками предприятия.

### 3.4. Правила для управляющего параметра.

На следующем шаге работы, исходя из полученных знаний и наблюдений, имеется возможность заложить дополнительную логику в работу модели. На основе нейро-нечеткой логики можно добавить правила управления для управляющего/их параметров, т.е. дополнить модель дополнительными знаниями (рис. 42).

На основе архивных данных были определены для каждого параметра его предельные значения: LL, L, M, H, HH. Уровни для каждого параметра были выставлены вручную (в правой части графического экрана). В левой части экрана отображены числовые значения предельных значений по каждому параметру. В нижней части - имеется возможность написать правила управления для рычага (if (if ... and  $\dots$ )  $\dots$  then  $\dots$ ).

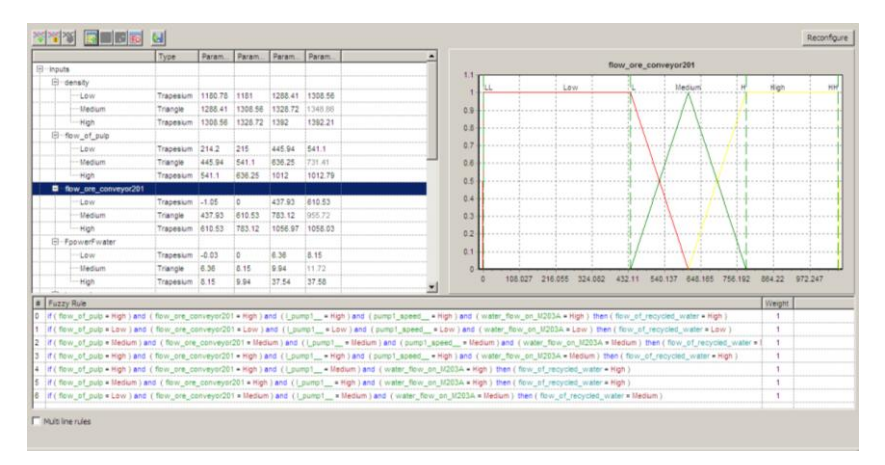

Рис. 42. Окно шага «Объединение знаний»

### 3.5. Экспорт готовой модели в компонент Architect.

На последнем шаге компонента Proficy Troubleshooter представлено поведение целевого параметра до и после процесса оптими-

зации, а также предоставлена возможность экспортировать модель в другой компонент Proficy Architect, который входит в тот же программный комплекс, что и Proficy Troubleshooter.

# **4. Содержание отчета**

1. Пошаговое выполнение работы с сопутствующими скриншотами и комментариями;

2. Программный файл;

3. Выводы по проделанной работе.

# <span id="page-40-0"></span>**ЛАБОРАТОРНАЯ РАБОТА № 4. СИНТЕЗ БЛОЧНОЙ МАТЕМАТИЧЕСКОЙ МОДЕЛИ ОБЪЕКТА УПРАВЛЕНИЯ**

**1. Цель работы –** синтез блочной модели объекта управления (ОУ) с помощью программного пакета GE Proficy Csense.

# **2. Основные теоретические положения:**

Система Proficy Cause+ позволяет инженерам производства и технологам (а также обучающимся в процессе изучения предмета) в реальном времени генерировать возможные причины отклонений в производственном процессе. Ключевые показатели производства обеспечивают операторам глубокое понимание и помощь в виде исполнительных сообщений с указаниями по коррекции.

#### **3. Ход работы:**

Экспортируем, например, модель, полученную в компоненте Proficy Troubleshooter в программный компонент Proficy Architect. Нажимаем кнопку Export Blueprint внизу экрана и указываем место хранения файлов и экспортируемой модели (рис. 43).

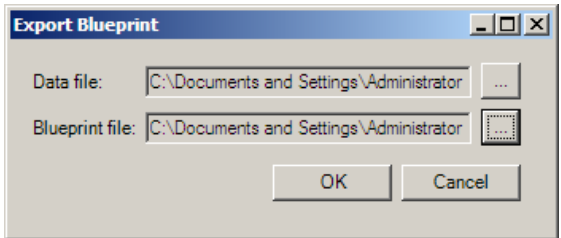

Рис. 43. Окно выбора места хранения файлов

Открываем экспортированную модель. Она представлена блоками «родной» библиотеки данного компонента. Модель можно видоизменять: добавлять/удалять/заменять блоки, обучать, соединять с блоками MatLab (рис. 44, 45).

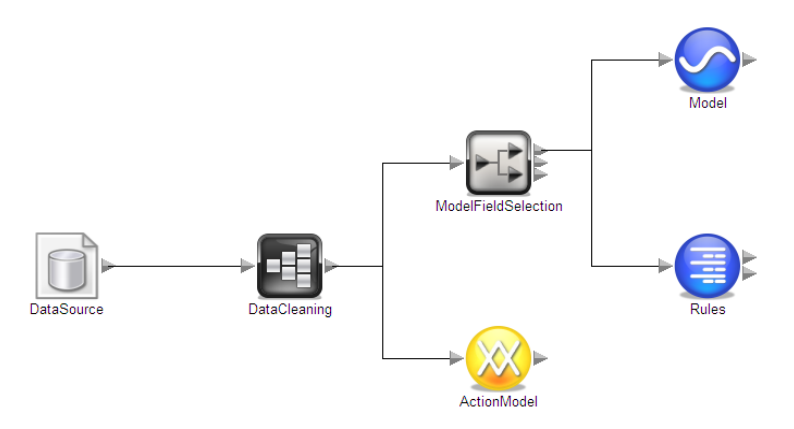

Рис. 44. Экспортированная модель

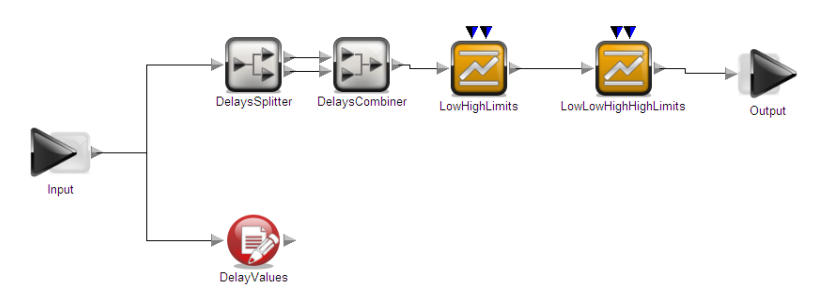

Рис. 45. Подсистема блока DataCleaning

Назначение представленных на схеме блоков:

DataSourse – источник данных, представленный текстовым файлом, базой;

DataCleaning - блок основной подготовки данных для последующих манипуляций ими в блоках Model, Fuzzy logic. Блок составной;

Input, Output – блоки входа, выхода подсистемы DataCleaning;

DelaysSplitter, DelaysCombiner – блоки разделения, объединения потоков (в данном случае их можно убрать и направить поток параметров сразу в блок LowHighLimits);

LowHighLimits, LowLowHighHighLimits – блоки, которые определяют на каком уровне в данный момент находится тот или иной

входной параметр (необходимо для дальнейшей работы блока FuzzyLogics);

DelayValues - блок, который позволяет манипулировать входными полями, вводить новые поля (как внутренние или промежуточные переменные), манипулировать метку времени, к которой привязаны параметры. Язык, используемый для написания скриптов, - С# и VB;

Model - блок нелинейной модели, в котором заложена вся информация из предыдущего программного компонента по экспортируемой модели;

Rules - блок, в котором записаны все правила, по которым работает модель (также экспортированы из предыдущего программного компонента);

ActionModel - блок, отвечающий за правила управления рычагом на основе Fuzzy логики.

#### 4. Содержание отчета

1. Пошаговое выполнение работы с сопутствующими скриншотами и комментариями;

2. Программные файлы;

3. Выводы по проделанной работе.

# <span id="page-43-0"></span>ЛАБОРАТОРНАЯ РАБОТА № 5. БЛОЧНАЯ МОДЕЛЬ ОБЪЕКТА УПРАВЛЕНИЯ КАК НАДСТРОЙКА НАД SCADA -СИСТЕМОЙ

1. Цель работы - настройка клиент-серверной архитектуры в программном пакете GE Proficy Csense.

#### 2. Основные теоретические положения:

Система Proficy Cause+ содержит оффлайновый компонент, выполняющий сбор данных, подготовку данных, визуализацию, оценку запаздывания по параметрам, корреляционный анализ, а также отбор данных для определения сценария и моделирования каждого возможного отклонения. Компонент в режиме реального времени имеет специальный вид интерфейса с Proficy HMI/SCADA, позволяя использовать «интеллектуальную систему HMI/SCADA», которая дает операторам возможность улучшать качество и технологические результаты.

#### 3. Ход работы:

Для того, чтобы оценить работу модели, необходимо запустить ее совместно со SCADA-системой, например, HMI/SCADA CIMPLICITY.

Все дальнейшие манипуляции необходимо проводить в рабочей среде оператора на экране SCADA-системы.

Далее представлен тестовый проект в HMI/SCADA СІМРLІСІТҮ, сделанный для исследуемого ОУ (рис. 46). На первом этапе синтезированную в предыдущих работах модель ОУ используем как надстройку над HMI/SCADA в режиме советчика оператору. Выставим параметры, которые характеризуют процесс, наблюдаем за изменением показателей параметров «рекомендуемого расхода рецикловой воды» и «предсказанного поведения целевого параметра» по модели. Каждый раз при изменении какого-либо из входных параметров, будет изменяться рекомендуемая уставка по управляющему параметру, а также высвечивается плотность (целевой парметр), которую возможно достичь, управляя по рекомендациям модели. Оператор же вправе принимать или не принимать совет системы.

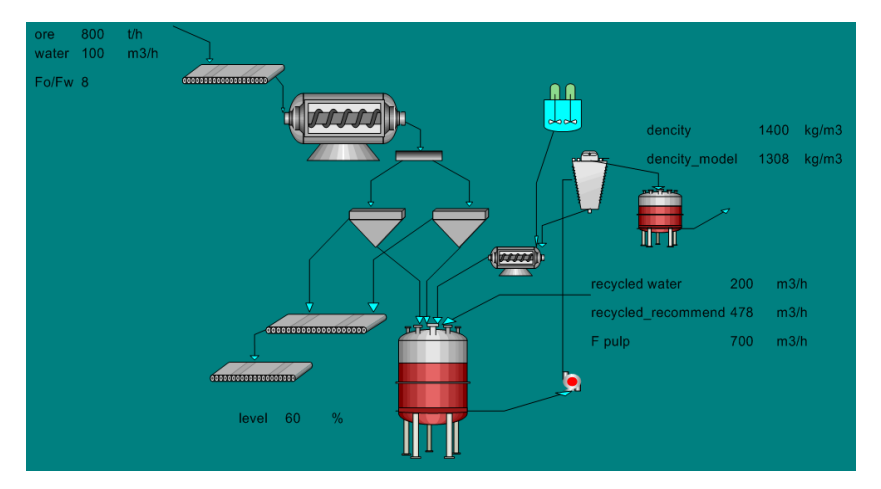

Рис. 46. Реакция модели на выставленные параметры с последующим перерасчетом рекомендуемых параметров модели

Dencity – плотность пульпы на выходе из гидроциклона, dencity model – предсказанная по модели плотность пульпы, recycled water – расход оборотной воды в зумпф, recycled recommend – рекомендуемое значение по параметру расход оборотной воды при данных условиях, F pulp – расход пульпы в гидроциклон.

По такому принципу работает модель регулирования плотности пульпы на выходе гидроциклона секции ПСИ в режиме советчика оператора.

На следующем этапе работы полученную статистическую модель можно ставить в режиме реального времени без компонента Proficy Architect как надстройку над HMI/SCADA. Предварительно в модели необходимо настроить, чтобы выходной параметр управляющего параметра «рекомендуемый расход оборотной воды» подавался непосредственно на параметр «расход оборотной воды», чтобы в участии оператора не было необходимости. Для того, чтобы запустить модель(и) в режиме реального времени, необходимо открыть компонент Proficy Acton Object комплекса Proficy Csence (рис. 47).

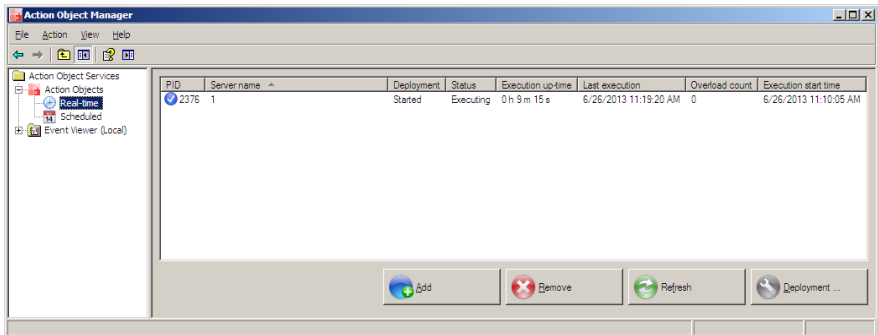

Рис. 47. Рабочая среда Proficy Acton Object

PID - Индентификатор процесса. Показывает идентификационный номер процесса в диспетчере задач.

Server name - Имя сервера. Имя Acton Object модели.

Status - Состояние. Модель может быть в режиме запуска, работы, стопа.

Execution up-time и Last execution - Исполнение во времени. Общее время исполнения. Если запуск не произошел, то будут инициализироваться в данном столбце N/A.

Overload count - Перегрузка. В данном столбце должен отображаться 0. Если же на экране другое число, значит, период считывания, который был ранее установлен в блоках Architect слишком мал, оборудование нуждается в большей возможности, в большем перерыве на считывание.

Execution start time - Время исполнения. Дата и время первого исполнения ActonObject.

Таким образом, полученную (ые) модель (и) возможно ставить в систему управления как полное функциональное звено.

#### 4. Содержание отчета

1. Пошаговое выполнение работы с сопутствующими скриншотами и комментариями;

2. Программные файлы;

3. Выводы по проделанной работе.

# **БИБЛИОГРАФИЧЕСКИЙ СПИСОК**

<span id="page-46-0"></span>1. *Бесекерский В.А.* Теория систем автоматического управления / В.А. Бесекерский, Е.П. Попов. М.: «Профессия», 2004. 747с.

2. *Власов К.П.* Теория автоматического управления. Учебное пособие. X.: Изд-во Гуманитарный центр, 2007, 526 с.

3. *Гайдук, А.Р.* Теория автоматического управления в примерах и задачах с решениями в MATLAB [Электронный ресурс]: учеб. пособие / А.Р. Гайдук, В.Е. Беляев, Т.А. Пьявченко. — Электрон. дан. — Санкт-Петербург: Лань, 2017. <https://e.lanbook.com/book/90161>

4. *Ким, Д.П.* Теория автоматического управления: учебное пособие / Д.П. Ким. - Москва: Физматлит, 2007. - Т. 1. Линейные системы.

http://biblioclub.ru/index.php?page=book\_view\_red&book\_id=69278

5. *Медведев, А.Е.* Автоматизация производственных процессов: учеб. пособие [Электронный ресурс]: учеб. пособие / А.Е. Медведев, А.В. Чупин. — Электрон. дан. — Кемерово: КузГТУ имени Т.Ф. Горбачева, 2009. <https://e.lanbook.com/book/6606>

6. *Ахназарова, С.Л.* Методы оптимизации эксперимента в химической технологии: учеб. пособие для вузов / С.Л.Ахназарова, В.В.Кафаров. - Изд. 2-е, перераб. и доп. - М.: Высшая школа, 1985

7. *Ким, Д.П.* Теория автоматического управления: учебное пособие / Д.П. Ким. - 2-е изд., испр. и доп. - Москва: Физматлит, 2007. - Т. 2. Многомерные, нелинейные, оптимальные и адаптивные системы.

http://biblioclub.ru/index.php?page=book\_view\_red&book\_id=69280

8. *Цветкова, О.Л.* Теория автоматического управления: учебник / О.Л. Цветкова. - Москва; Берлин: Директ-Медиа, 2016

[http://biblioclub.ru/index.php?page=book\\_view\\_red&book\\_id=4](http://biblioclub.ru/index.php?page=book_view_red&book_id=443415) [43415](http://biblioclub.ru/index.php?page=book_view_red&book_id=443415)

9. *Власов, К.П.* Методы научных исследований и организации эксперимента: Учеб. пособие / Ред. А.А. Гальнбек; С.-Петерб. гос. горн. ин-т. Каф. печей, контроля и автоматизации металлургического производства. - СПб: СПГГИ, 2000

10. *Горелов, С.В.* Основы научных исследований: учебное пособие / С.В. Горелов, В.П. Горелов, Е.А. Григорьев; под ред. В.П. Горелова. - 2-е изд., стер. - Москва; Берлин: Директ-Медиа, 2016 [http://biblioclub.ru/index.php?page=book\\_view\\_red&book\\_id=443846](http://biblioclub.ru/index.php?page=book_view_red&book_id=443846)

11. *Диков, А.В.* Математическое моделирование и численные методы: учебное пособие / А.В. Диков, С.В. Степанова; под ред. Г.В. Сугробова. - Пенза: ПГПУ, 2000

[http://biblioclub.ru/index.php?page=book\\_view\\_red&book\\_id=96973](http://biblioclub.ru/index.php?page=book_view_red&book_id=96973)

12. *Клинов, А.В.* Математическое моделирование химикотехнологических процессов: учебное пособие / А.В. Клинов, А.Г. Мухаметзянова; Федеральное агентство по образованию, Государственное образовательное учреждение высшего профессионального образования "Казанский государственный технологический университет". – Казань: Казанский государственный технологический университет, 2009

[http://biblioclub.ru/index.php?page=book\\_view\\_red&book\\_id=270540](http://biblioclub.ru/index.php?page=book_view_red&book_id=270540)

13. Планирование и организация эксперимента [Электронный ресурс]: практикум / Новосиб. гос. аграр. ун-т. Биологотехнолог. фак; сост. И.А. Ленивкина. – Новосибирск, 2012

<http://znanium.com/catalog.php?bookinfo=516007><br>14. Планирование научного экс Планирование научного эксперимента: Учебник/В.А.Волосухин, А.И.Тищенко, 2-е изд. - М.: ИЦ РИОР, НИЦ ИНФРА-М, 2016

<http://znanium.com/bookread2.php?book=516516>

15. *Музипов, Х.Н.* Автоматизированное проектирование средств и систем управления [Электронный ресурс]: учеб. пособие / Х.Н. Музипов, О.Н. Кузяков. – Электрон. дан. – Тюмень: ТюмГНГУ, 2011<https://e.lanbook.com/book/28311>

16. Основы автоматизированного проектирования: Учебник/Под ред. А.П.Карпенко - М.: НИЦ ИНФРА-М, 2015

<http://znanium.com/bookread2.php?book=477218>

17. *Пакулин, В.Н.* Проектирование в AutoCAD / В.Н. Пакулин. - 2-е изд., испр. – Москва: Национальный Открытый Университет «ИНТУИТ», 2016

<http://biblioclub.ru/index.php?page=book&id=429117>

18. *Федоров Ю.Н.* Основы построения АСУТП взрывоопасных производств В 2-х томах. Т.1 «Методология». М.: СИНТЕГ, 2006, 720 с.

[http://biblioclub.ru/index.php?page=book&id=466779.](http://biblioclub.ru/index.php?page=book&id=466779)

19. *Федоров Ю.Н.* Основы построения АСУТП взрывоопасных производств В 2-х томах. Т. 2 «Проектирование». М.: СИНТЕГ, 2006, 632 с., ил. (Серия «Автоматизация технологических процессов») http://biblioclub.ru/index.php?page=book&id=466779.

20. *Латышенко К.П.* Технические измерения и приборы. Часть I [Электронный ресурс]: Учебное пособие/ Латышенко К.П. – Электрон. текстовые данные. – Саратов: Вузовское образование, 2013. – 480 c. [http://www.bibliocomplectator.ru/book/?id=20403.](http://www.bibliocomplectator.ru/book/?id=20403)

21. *Латышенко К.П.* Технические измерения и приборы. Часть II [Электронный ресурс]: Учебное пособие/ Латышенко К.П.— Электрон. текстовые данные. – Саратов: Вузовское образование, 2013. – 515 c

http://www.bibliocomplectator.ru/book/?id=20404.

22. Технические средства автоматизации и управления: учебное пособие/ В.В. Тугов, А.И. Сергеев, Д.А. Проскурин, А.Л. Коннов; Министерство образования и науки Российской Федерации, Оренбургский Государственный Университет, Кафедра управления и информатики в технических системах, Кафедра систем автоматизации производства. – Оренбург: ОГУ, 2016. - Ч. 1. Контрольно-измерительные средства систем автоматизации и управления. – 110 с.

http://biblioclub.ru/index.php?page=book&id=469723

# **АВТОМАТИЗАЦИЯ ТЕХНОЛОГИЧЕСКИХ ПРОЦЕССОВ В МЕТАЛЛУРГИИ**

#### **ИНФОРМАЦИОННЫЙ ОБМЕН МЕЖДУ АСУТП И СМЕЖНЫМИ СИСТЕМАМИ**

*Методические указания к лабораторным работам для студентов бакалавриата направления 15.03.04*

Сост.: *Э.Р. Федорова, А.В. Бойков*

Печатается с оригинал-макета, подготовленного кафедрой автоматизации технологических процессов и производств

Ответственный за выпуск *Э.Р. Федорова*

Лицензия ИД № 06517 от 09.01.2002

Подписано к печати 25.05.2022. Формат  $60\times84/16$ . Усл. печ. л. 2,8. Усл.кр.-отт. 2,8. Уч.-изд.л. 2,5. Тираж 50 экз. Заказ 309.

Санкт-Петербургский горный университет РИЦ Санкт-Петербургского горного университета Адрес университета и РИЦ: 199106 Санкт-Петербург, 21-я линия, 2